1

,,----..\_. July 1971

#### INTRODUCTION TC CAI TSS

Preface

- 1. General concepts
	- 1,.1 Access to CAL TSS
	- Files, directories  $1.2$
	- Login, logout  $1.3$
	- Command Processor, subsystems 1. 4
	- $1.5$ Names, objects, name staces, access locks, access keys
	- $1.6$ Command processor name space, BEAD name space, SCANL,, PERMDIR, TEMPDIR, OWN.KEY, null key, PUB.KEY
	- SERVICES, BEAD GHOST, errors 1. 7
	- Space control (what to do about  $6, ?$ , ? errors)<br>'WHO' and PANICs. or how to untangle a conso  $1.8$ <br> $1.9$
	- and PANICs, or how to untangle a console and how the user stops something he wishes he hadn't started
	- 1.10 A note on the Line Collector (how to erase mistakes)
- 2.. Examples
	- 2.1 Use of BASIC, not keeping permanent files<br>2.2 Creation of a permanent disk file to be
	- Creation of a permanent disk file to be kept for future sessions:
		- 2.2.1 future access 'automatic'
		- 2.2.2 future access 'manual'
	- 2.3 Access to permanent disk files<br>2.3.1 Using EASIC on the file

2.3.1 Using EASIC on the file from example 2.2.1<br>2.3.2.1 Selective access to permanent files

- 
- 2.3.2.1 Selective access tc permanent files<br>2.3.2.2 Making all the user's permanent f Making all the user's permanent files available to all subsystems

--------------------------------------

- 2.4 SCOPE Simulator: a simple interactive FORTRAN program<br>2.5 SCOPE Simulator: an interactive SNOBOL program using
- SCOPE Simulator: an interactive SNOBOL program using a file from a friend's directory
- 2.6 Login problems illustrated
- 3. Subsystem summaries
	- 3,. 1 EDITOR
	- 3.2 BASIC
	- 3.3 SCOPE
	- 3.4 SERVICES and the BEAD GBOST

#### PREFACE

This document is intended to provide inexperienced users with quick and easy access to many CAL TSS facilities. It is not intended to be logically complete or fastidiously accurate.

The first part gives a brief description of the logical structure of the system as seen by the user. The second part is a collection of examples of some useful interactions. The examples provide a cookbook approach which may be adequate for some users, and it is hoped that the section on general concepts will be helpful in easing the user into productive and flexible use of the system. However it is doubtful that<br>these pages will answer all questions or transform someone with no pages will answer all questions or transform someone with no previous experience into a proficient user without some work.

Fortunately, one need not be an expert to use the system. One of the advantages of interactive systems is that the user can "try it and see if it works" without incurring a prohibitive cost in money or time. Thus, a light reading of this document should be more than enough to prepare the user to start experimenting on the system itself. Of course, having assistance from someone who knows CAL TSS is very helpful. But in the absence of expert advice, going back and forth betveen the examples, the console, and the description of general concepts is hopefully a reasonable route to expertise.

The third section gives brief summaries cf the subsystems available on<br>CAL TSS. These summaries are not intended to teach people how to use These summaries are not intended to teach people how to use the subsystems. Rather, they are intended as convenient "crib sheets" for people who already know how to use them.

# 1.1 Access to CAL TSS

To use CAL TSS, one must satisfy two requirements. The first is to make arrangements with the Computer Center accounting office, or a TA, or scme such authority who has time to dispense. He will provide the name of a permanent directory which will pay for use of the system, and<br>a password, which will verify the right to use that directory. The a password, which will verify the right to use that directory. second is to have access to a teletype (or other teletype compatible terminal), connected to the 6400 B system. It is assumed that the reader has access to such equipment and knows how to operate the equipment itself. Below are noted a few useful features of keyboard input to CAL TSS:

- a) input lines are terminated by the RETURN key (no line feed)<br>b) typing CTRL-0 erases the previous character entered
- b) typing CTRL-Q erases the previous character entered
- c) typing CTRL-Y erases all characters in the current line<br>d) typing CTRL-I skips to the next tab boundary (cols 11,2
- typing CTRL-I skips to the next tab boundary (cols  $11,21,\ldots$ )

#### 1.2 Files and Directories

Files are system-maintained objects in which a user can keep information (source code, programs, data, etc.). In particular, when a user is not active on the system, virtually all the information he wants to<br>keep is stored on the disk in files. Directories keep track of the keep is stored on the disk in files. Directories keep track of names and locations 0£ all the files in the system, plus various other information. Each user has his own directory which keeps track of his own personal files and contains information pertaining to him. This directory stays on the disk when the user is not active and is called the user's permanent directory to distinguish it from other directories which are described later.

#### 1.3 Login, logout

The process of making contact with CAL TSS is called LOGIN. tells the system he is present by typing CTRL-SHIFT-P on the console. The user The system then starts to construct the machinery necessary to give him access to his files and to the various subsystems available to manipulate files. Nominal amounts of system resources are reserved for him. This nominal amount is sufficient to run a small BASIC program or to use the EDITOR to modify a text file. The console responds by asking the user to name his permanent directory and to prove that he is asking the user to name his permanent direct<br>authorized to use it by giving the password.

A temporary directory is then created to hold the files that come and go as he uses the system. The console asks him to name his temporary directory. Since this name will be used globally across the system, it must not be the same as someone else's temporary directory (if it is

3

the same name as another•s, the user *is*  different name). The appearance of the successful completion of the LOGIN procedure. then asked to choose a Command Processor signals

The temporary directory and any files which it owns **will**  be destroyed The cemporary directory and any fires which it owns will be destroyed<br>when the user finishes using the system and logs out. It is easy to<br>logout: simply get into the Command Processor and type 'LOGOUT' (see logout: simply get into the Command Processor and type 'LOGOUT' (see examples) ..

Note that once the user has successfully logged in, he starts being<br>charged for the resources necessary to be active on the system. This charged for the resources necessary to be active on the system. charging **will** stop only after LOGOUT {not when the console is turned off).

# **1.** 4 Command Processor, subsystems

When the LOGIN procedure is completed, the user will be talking to the Command Processor. The Command Processor does not do many things for the user itself, rather, it accepts commands to set up various subsystems to work for him. Some standard subsystems which are always available on the system are introduced in Table 1. A user may also<br>code and call (through the Command Processor) his own subsystems. The code and call (through the Command Processor) his own subsystems. exact method of doing this is not described here.

| I SUBSYSTEM NAME WHAT IT DOES |                                                                                                    |  |  |  |
|-------------------------------|----------------------------------------------------------------------------------------------------|--|--|--|
| <b>BDITCR</b>                 | prepares and modifies text files.                                                                                                    |  |  |  |
| <b>BASIC</b>                  | Prepares and runs programs in the BASIC<br>language.                                                                                                    |  |  |  |
| <b>SCOPE</b>                  | simulates most of the functions provided by the<br>operating system which runs batch jobs on the Al<br>machine: gives access to the FORTRAN, SNOBOL,<br>and COMPASS languages, and executes programs)<br>compiled with them. |  |  |  |
| 1 BCPL                        | a programming language aimed at non-numericl<br>applications.                                                                                                    |  |  |  |
| IPRINTER<br><b>ISERVICES</b>  | prints files on the line printer.<br>files<br>manually manipulates user's<br>and!<br>directories.                                                                                                    |  |  |  |

<u>Table 1</u>

The Command Processor and all the subsystems print some character at the beginning of the line when they are ready to accept a command. This is called a prompt character. A table in section 1.9 shows the different prompt characters for all the system-provided subsystems. After the Command Processor prompts, the user might tell it

4

#### !EDITOR INPUT

intending to edit a file called 'input' (the ! at the beginning of the line was typed by the Command Processor, not the user). A general example of the form of commands accepted by the Command Processor is

!command param param ... param where command and param are strings of characters separated by spaces. How the Command Processor turns the characters at the console into internally meaningful information is a long story, which is introduced next.

#### 1.5 Names, objects, name spaces, access locks, access keys

# When the user types

!EDITOR INPUT

to the Command Processor, 'EDITOR' and 'INPUT' are examples of what are called names in this document. The handling of both these names makes use of the concept of <u>name space</u>. The trick is to turn a string of characters into scme internal form which vill give access to a file or a subsystem. A name space can be thought of as a dictionary which translates a string of characters (name) into the required internal form. There are several different types of internal forms all of which are referred to as objects. Files and directories are examples of objects.. A directory contains the names of objects and also information about those objects. Thus, one form of name space is a sequence of directories to be searched in turn for the given names.

Another important concept in changing names into objects is that of an access key. A given name in a directory may be shared by having an access lock attached to it. In order to get access to the named<br>object, an access key must be presented along with the name. Access object, an access key must be presented along with the name. locks not only control whether or not access is permitted, but also what kind of access is permitted. Thus, a given file name in some directory may be protected with two different access locks such that when it is looked up with one key, the file may only be read from, while it may be read, written, or destroyed if it is looked up with the other key,.

The most common form of name space is a sequence of pairs (directory, access key). The scope and power of a given name space are determined by what directories are searched and what access keys are used.

There are several different name spaces attached to each user, and different ones are used in different circumstances.

# 1.6 Command Processor name space, BEAD name space, SCANL name space, PERMDIR, TEMPDIR, PUBLIC, CWN.KEY, null key, PUB.KEY

The first parameter typed to the Command Processor is looked up in the command processor name space (see Table 2). PERMDIR is a name used to refer to the user's permanent directory. TEMPDIR is a named used to refer to his temporary directory. PUBLIC is the name of a directory **which** contains the names of all system-provided subsystems. For example, it contains the name 'EDITOR'. If the user has just typed: !EDITOR .INPUT

the Command Processor is guaranteed to find the name 'EDITOR'. Having found the object named EDITOR, the Command Processor assumes that the object is a file which it can use to construct the EDITOR subsystem. It procedes to do this. Note that if a file named EDITOR were in the user's temporary directory, the command Processor would find that file because it searches TEMPDIR first. It would then try to start up a subsystem constructed from the user's file, which is fine if the file contains the user's own private version of the EDITOR. Otherwise, an error results. It is always best for the user to know what he is doing before he tries it.

The interpretation of the parameters after the first one is dependent on the subsystem being called; each subsystem specifies the name space **it** uses to evaluate parameters. The three possible names spaces are shown in Table 2. The **BEAD name space** is an old form left over from<br>previous incarnations of the system. It is being phased out. The previous incarnations of the system. It is being phased out. SCANL name space is initially as shown in Table 2, but the user may modify it to suit himself.

Much of the complexity of the name space situation stems from considerations about the sanctity of permanent files {ovned by the permanent directory) and the reliability of subsystems. Consider the nature of the files in the user's permanent directory as opposed to the nature of the files in his temporary directory. Many subsystems use temporary or scratch files which are not of interest to the user. These files come and go in TEMPDIR without troubling the user. They automatically disappear when he leg outs. Free access to these files is essential to the operation of the various subsystems. Presumably it<br>is no great loss if a subsystem runs wild and a temporary file gets no great loss if a subsystem runs wild and a temporary file gets clobbered. PERMDIR, on the other hand, gives access to the user's permanent disk files. The user would be justifiably annoyed to discover that one of his files had been used as a scratch file by some<br>subsystem. There is no automatic backup of these files. If some There is no automatic backup of these files. If some subsystem has access to a user's files and uses one for scratch or goes **wild** and destroys files, he is in trouble. His files are gone, and it will be monstrously inconvenient and expensive to recover them. Therefore the system does not automatically allow access by subsystems to the files in the permanent directory. If the user trusts all the subsystems he is going to call, there are ways he can grant those subsystems access to files in PEBMDIR (see 2. 2-2. 3}, but great caution

is advised. It is as though those files were the only copy of the information.

One difference between the various name spaces is indicated by the access key used when looking in the permanent directory. The null key can only be used on one's own directories (PERMDIR, and TEMPDIR in most cases of interest). It gives unrestricted access to any file in those directories. OWN.KEY is the user's personal key which was created along with his permanent directory. It is unique to him, unless he gives it away. The user may grant access to a given file in his permanent directory from name spaces less powerful than the command processor name space by attaching an access lock matching OWN.KEY to the file. The access may be restricted (to read only access, for example) by turning off suitable 'option bits' in the lock one puts on the file (see examples). PUB.KEY gives read only access to the files in the PUBLIC directory.

Now it may be clear that there must be at least two name spaces. On the one hand, unrestricted access tc the files must be possible, otherwise the user might not be able to do something with his file that he wants to do. Dn the other hand, there must be name spaces which keep unreliable subsystems from wreaking havoc. The existence of more than two name spaces is an unfortunate historical accident.

The existence and use of the name spaces is complicated by compatibility features for subsystems following the conventions of an extinct early version of the system. For both 'old' and 'new' subsystems, the command name is looked up in the command processor name space, but the processing of the subsequent parameters varies.

Old subsystems have all parameters looked up in the BEAD name space. During execution, they may request further objects from the Command Processor, which are also looked up in the BEAD name space. All existing subsystems are being converted to the new conventions as quickly as possible.

New subsystems have their parameters looked up in the command processor name space. During execution, they may request further objects in two ways. If the subsystem makes up the name of the object, it is looked up in the SCANL name space. Objects may be obtained from the command processor name space only if the user types in the name from the TTY. Thus, in either case, permanent files are protected from unruly subsystems and from accidental use as scratch files.

7

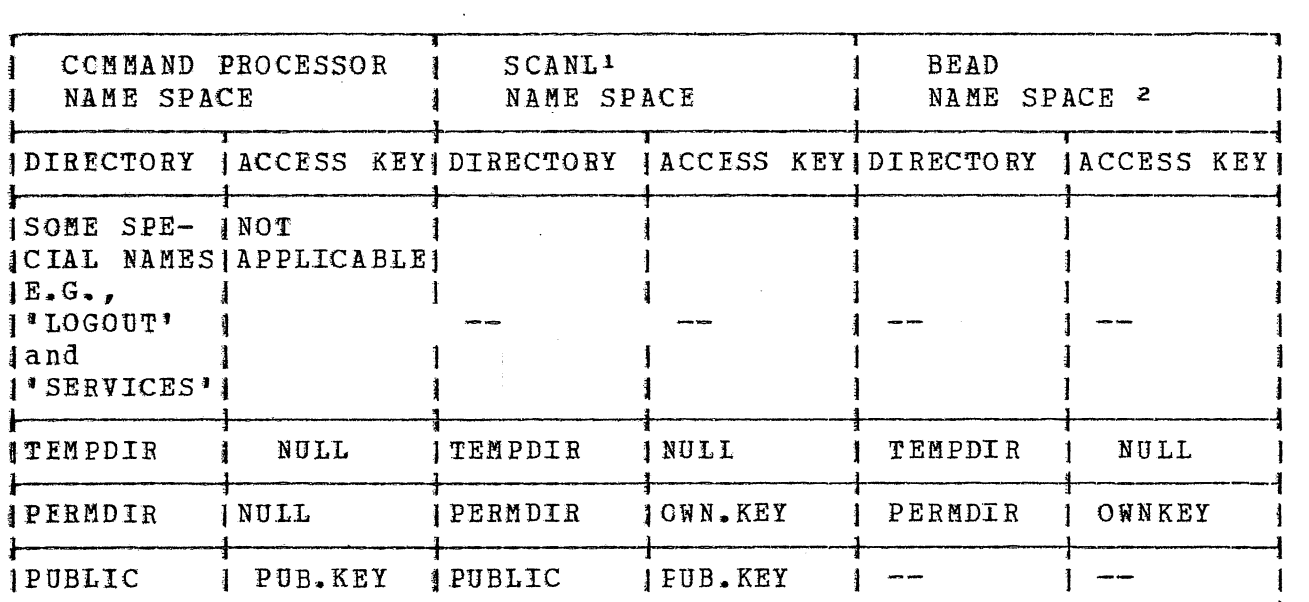

# Table 2 - Name Sfaces

#### **1.7** SERVICES, BEAD GHOST, errors

For use of CAL TSS beyond the trivial, a knowledge of these two special subsystems is required. SERVICES and the BEAD GHOST are similar to normal subsystems, but are actually just new 'hats' donned by the normal subsystems, but are actually just new Command Processor appropriate to the occasion.

SERVICES is a general utility subsystem allowing manual manipulation of files, directories, etc. The main reason for removing this function from the Command Processor proper is to minimize the number of reserved **words which** may net be used as names cf user subsystem ('SERVICES', **'LOGOUT <sup>1</sup> , etc.).** 

Unlike SERVICES, which is troublescme because it must be called, the<br>BEAD GHOST is annoving because it appears without being called. The BEAD GHOST is annoying because it appears without being called. BEAD GHOST IS annoying because it appears without being carred. The<br>BEAD GHOST is the system debugger and its appearance is prompted by<br>some <u>error</u>. Whenever a subsystem makes a mistake in dealing with some some error. Whenever a subsystem makes a mistake in dealing with some object or some part of the system, error processing is initiated. Some errors are handled automatically by various subsystems along the way,

**1** methods for altering SCANL from the console are available.<br>**2** The BEAD NAME SPACE really occurs in several forms. This is the most **<sup>2</sup>**The BEAD NAME SPACE really occurs in several forms. This is the most common form. Other forms are not of crucial interest described here.

*t*  and the user usn't even aware of them. Many are reported to the and the user usn't even aware of them. Many are reported to the<br>console by a given subsystem to indicate that they were asked to do something illegal or impossible (the Command Processor is an outstand-<br>ing example of this), Some represent unforeseen circumstances for example of this). Some represent unforeseen circumstances for which no remedial procedures have been provided {called I bugs' for short). They are reported to the console by the BEAD GHOST in hopes that the user will know what to do (like complain to a system programmer). Currently, only class 6 ecrors ("6,n,m ERRoRn} should be reported to the console by the BEAD GHOST under normal circumstances. Other aprearances of the BEAD GHOST should be reported, along with all the relevant console printout, to the system staff.

Class 6 errors mean that the resources reserved become inadequate for the task being performed. user must either obtain additional resources or abort what he was doing,. which introduces the next topic. for the user have When they occur, the

#### 1. 8 Space Control

..-.

CAL 'ISS has several types of storage for which there is currently no automatic algorithm for sharing the available space among the users. The only positive thing to be said for the scheme described below is that it is better than simply handing out space until it is all gone and then letting the system grind to a halt (or crash).

| Table |                                                    |                                                            |                                    |         |  |
|-------|----------------------------------------------------|------------------------------------------------------------|------------------------------------|---------|--|
|       | TYPE                                               |                                                            | INOMINAL IMODERATE LIMIT IMAXIMUMI |         |  |
|       | (1) swapped ECS space<br>(highest type)            | 7000                                                       | 100000                             | 1000001 |  |
|       | 12) fixed ECS space                                | 2000                                                       |                                    |         |  |
| 14)   | MOT slots<br>temporary disk space<br>(lowest type) | not concurrently controlled<br>not concurrently controlled |                                    |         |  |

When a user logs on, he is allocated the nominal amount of space of each type. A command is available to obtain space in excess of this amount. If a user requests, an amount of space larger than what is currently available he is put into a queue waiting for someone to release space. If the request is fcr more space than the moderate limit, he is put in a special queue which prevents more than one user at a time from being "very large" in any particular type of space.

There is currently no mechanism to force a user to release space once rnere is currently no mechanism to force a user to felease space once<br>he has it. Several mechanisms <u>tend</u> to prevent space hogging. First, whenever a user returns to the Command Processor, he is automatically

reduced to nominal. Last, a user who has space over the nominal in some category is not allowed to get more space in that or any higher category without first releasing his space and going to the back of the queue ..

The space command works as follows and may be typed to the BEAD GHOST **or to** SERVICES:

SPACE  $p1$   $p2$   $p3$   $p4$ 

**P1** through P4 are the amounts of swapped ECS space through temporary disk space, respectively, that are desired. The following algorithm is executed for each parameter starting with  $p4$ :

if  $= -1$ : space of this type is released to get down to nominal if possible

if = 0 or not typed (trailing parameters}: ignored

- if  $> 0$ 1) If space above the nominal for that type or higher type has been obtained, error.
	- 2) If parameter is higher than maximum permitted for this type, error.
	- 3) If parameter greater than moderate limit, enter very large queue,  $3$
	- 4) If parameter less or= nominal, no further action.
	- 5) otherwise, accumulate this type of space until the amount this user bas is up to the size of the parameter, waiting in queue if necessary. <sup>3</sup>

There are two different starting points from which the user may find himself reguesting space:

- **1)** He is about to call a subsystem and knows in advance how much space it will require: enter SERVICES and request the<br>required amount of space and then go back to the Command required amount of space and then go back Processor and call the subsystem. The request has to be big enough - see below!
- 2) A subsystem he has called runs out of space and makes a class 6 error which invokes the BEAD GHOST: if he has not already requested space, the user may do so now with the space command. After he has gotten the space, he types RETRY (not RETURN) and the subsystem will resume. If he already has space, there is no way for him to save himself  $-$  he must type

 $3$  A message will print if the space is not immediately available - a panic (see 1.9) will remove the user frcm the queue if he would rather not wait.

PURGE, which aborts whatever work the subsystem may have done for him, and start over in the command Processor.

# 1.9 **I WHO' and PANICs (how to untangle a console and how the user** stops scmething he wishes he hadn't started)

WHO is a request that may *be* typed at the console to determine which subsystem is in control. PANICs are a way of interrupting whatever is subsystem is in centrol. Fanics are a way of interrupting whatever is<br>going on if the user has somehow lost control. PANICs come in two flavors:

- MINCE PANIC (or PANIC for short) bold down the CTRL and SHIFT keys and simultaneously type P to send a minor PANIC;
- MAJOE PANIC hold down the BREAK key for at least three seconds to send a MAJOR PANIC

The difference between a PANIC and a MAJOR PANIC is that subsystems may handle PANICs on their own if they wish to, but a MAJOR PANIC always invokes some arm of the Command Processor.

The remainder of this section gives three procedures covering different cases of console problems, plus a table telling how to recognize and/or dismiss subsystems.

PROCEDURE I covers how to approach a console initially.

PROCEDURE II tells what the user dces if he is already logged in and using the console but has either forgotten what he was doing or the console stopped responding the way he expects it to.

PROCEDURE III is for those times when the user has started something that he wants to stop  ${e.g.,}$  the EDITOR is printing 2000 lines because he mistyped something or his BASIC program has been computing silently for an cminous length of time, etc.).

Sometimes the relevant procedure has a happy ending and the user can continue. But, alas, the procedure may suggest that the console is<br>down, or the system is down, or there is a bug in the system. The user down, or the system is down, or there is a bug in the system. can frequently distinguish between a sick console and a sick system by seeing if. other consoles in the area are operating. If they are, it looks like the console is sick. If they aren't, it looks like the system is. The current procedures for reporting troubles of this The current procedures for reporting troubles of this<br>be available from some other sources. They are not nature should be available from some other sources. included here because they are in a state of flux.

 $\overline{\phantom{1}}$ 

/-

PROCEDURE I - a user is just approaching a console to try to establish contact with CAL ISS

**Make sure the console is on and is connected to CAL TSS.** Thake sure the Console is on and is connected to can it  $r \rightarrow$ hour of the day. I a ,<br>|Make sure somebody else isn't using this console. I I Î. I Send a PANIC. i I 1 no response I J response Send a MAJOR PANIC  $i$  response a proximately = I ------------~ ICAL TSS VERSION something I PERMANENT DIRECTORY? **l** no i a l I no I response 1  $\mathbf{1}$ no **J** yes | Are you really sure  $|$  |  $|$  | the console is  $0K$ ? |  $|$  |  $|$ jCongratulations. You are in I I lthe LOGIN procedure. 3  $\frac{1}{2}$  See the examples. I 1 l I yes l i , IIt looks like your l f !Response say something | console is down or | | ithe system is l down. 4 1 no J yes i JCondolances. The system is i a l l ialready loaded to capacity. }Try again in a **Yhile.**  l l ! lThis means that the console was already logged in I l(perhaps that man hurrying across the room with his cup t Jof coffee will shed some light on the situation). This Jis your problem. You can PURGE the guy and log him out I jif that is your style or try to find him if you are Inore solicitous.

l j I l

July 1971

a ~ l J I ] 1

PROCEDURE II - the user is logged in and using the console and has either forgotten what he was doing or gotten into some mysterious state where the console doesn't respond the way he expects it to:

> IREMEMBBB THAT ALL INPUT LINES END ¥ITH A CARRIAGE RETURN l (THE KEY MARKED RETURN ON TELETYPES)!!!

Jif you haven't already done so, i look up the prompt  $\frac{1}{2}$  and  $\frac{1}{2}$  and  $\frac{1}{2}$  and  $\frac{1}{2}$  and  $\frac{1}{2}$  and  $\frac{1}{2}$  and  $\frac{1}{2}$  and  $\frac{1}{2}$  are  $\frac{1}{2}$ <sup>1</sup>ready to process a request by printing a character Jat the beginning of the line. The table will help you fidentify the subsystem if there *is* a prompt character  $|visible.$ .)

no iff you have just typed something, did the characters echol r--< l (print) *1* l

#### I yes J

l

1

IIf the lines are being happily swallowed by the console and fno prompt characters are appearing, some subsystem is tgobbling them up. Are you perhaps in insert mode in the iEDITOR or BASIC? You get ont of that mode by entering an fempty line (no characters, just the RETURN key.} If you J were in insert mode and you enter an empty line, a prompt ]character should appear and you can go from there. I i l l l l

å.

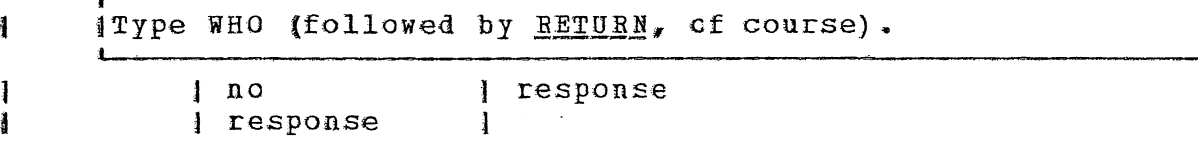

jCivilized subsystems respond to this query by I 1announcing their name. Barbaric subsystems are **<sup>J</sup>** )likely to treat it as a nonsense command and l print some irrelevant diagnostic. In either | case, the table should tell you what's going lon.  $\int$ on. I $\int$ ion. I $\int$ ion. I $\int$ ion. I $\int$ 

Send a PANIC

 $\blacksquare$ 1 July 1 f  $\sim$  1 i a I l 1 literature and 1

no 1 response

13

73

July 1971

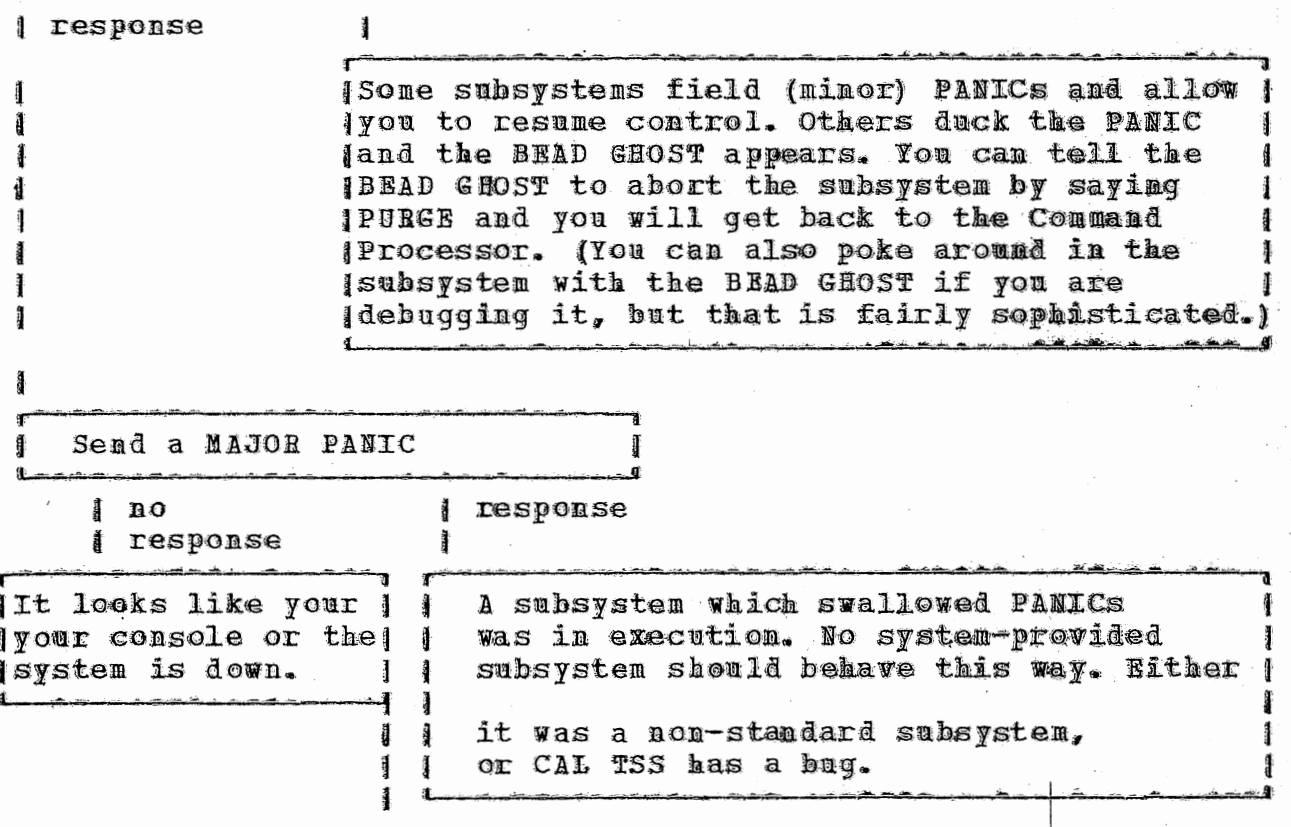

PROCEDURE III - the user has just started something he wishes he hadn't I Send a PANIC  $1 no$ *ll*response *s* response 11 Nice subsystems will stop what they're doing and! I wait for the user to tell them to do something | else. Not-so-nice subsystems will duck the PANIC| and the BEAD GHOST will appear. The user can Ĩ I abort the subsystem and get back to the I Command Processor by typing PURGE. Or | if | he decides that whatever was going on was I OKIafter all, he can tell the BEAD GHOST to I make the subsysten continue exactly what it  $\texttt{WdS}$   $\texttt{I}$ I doing when interrupted by typing RETRY. Send a MAJOR PANIC  $\mathbf{a}$ **I** response ł response **IIt looks like your I IA subsystem which swallowed PANICs** pour console or the | was in execution. No system- provided system is down. | | subsystem should behave that way. Either j jit was a non-standard subsystem, for CAL TSS has a bug.

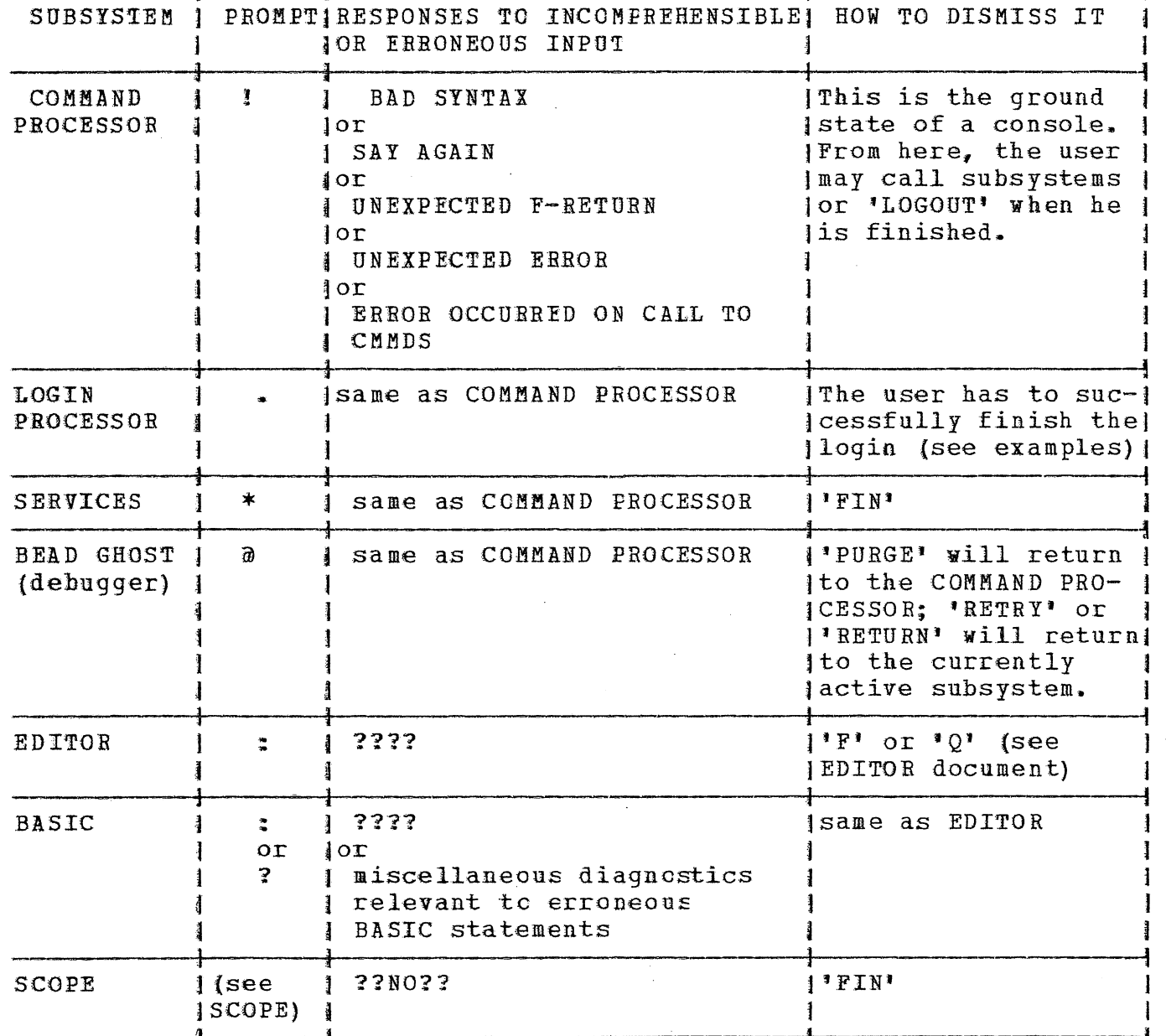

 $\hat{\boldsymbol{\beta}}$ 

سرماما ماماسا ماماما

TABLE 3 - HOW TO RECOGNIZE AND/OR DISMISS STANDARD SUBSYSTEMS

# ~ July 1971

#### 1. 10 The Line Collector

Unless the user does something extraordinary, all console input goes through a piece of software called the Line Collector, which provides a<br>large number of ways to correct/change the line being entered. The large number of ways to correct/change the line being entered. chart below indicates the various manipulations that can be performed; to invoke a given function, hold down the CTRL key and type the relevant key. A detailed explanation is available in the nusers Guide<sup>n</sup>, sec. III.2.3. Here we give two examples and encourage the user to experiment. Underlined characters represent one key or a combination of keys, not the seguence of keys given by the individual underlined characters; blanks that might otherwise be "invisible" are also underliked.

First note that the Line Collector maintains the previously typed line as the old line and uses it, in conjunction with typed characters, to construct a new line. Whenever the new line is accepted (by typing RETURN, for example), it becomes the old line.

Suppose the user is talking to BASIC and has just entered the line (considered as the old line) below (which will have provoked a message from EASIC objecting to the line).

old line: PBNI'I X

type meaning

and the teletype respond§

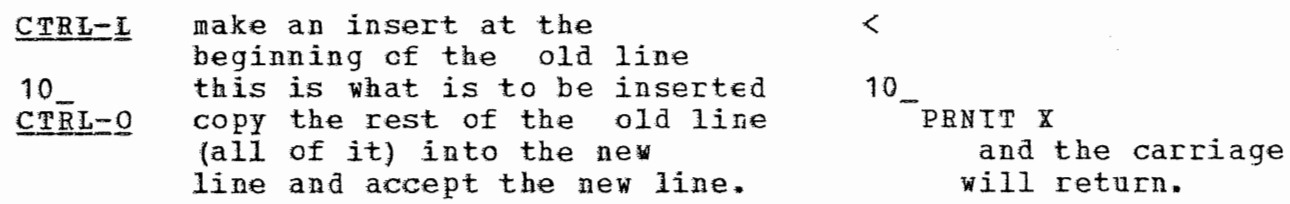

BASIC **will** issue another diagnostic as it still will not recognize the line as a valid statement.

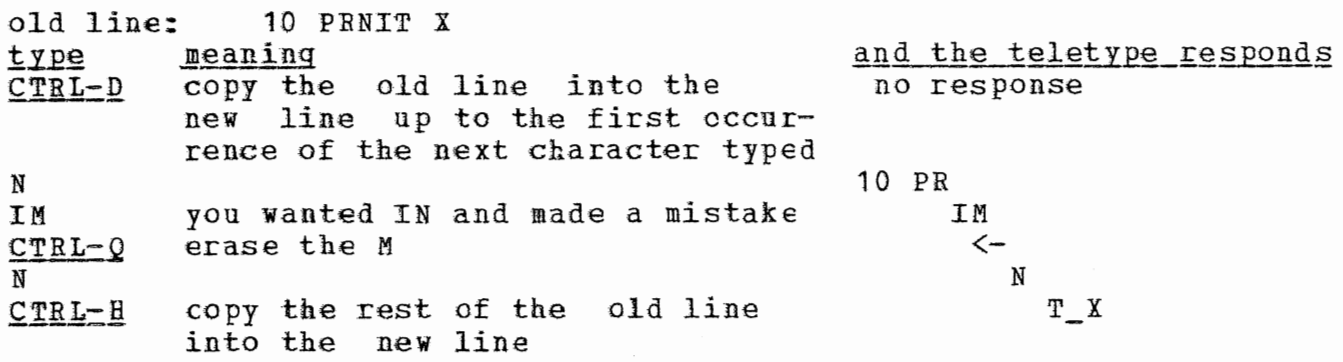

17

# CAL TSS Manual

July 1971

you remembered to print Y  $\mathbf{y}$ you are satisfied with your RETURN new line

 $\mathbb{Y}$ and the carriage will return

BASIC should accept this line, which is

old lines 10 PRINT X, Y

CAL TSS Hanual July 1971 (33/35) Teletype Keyboard and Control Characters Figure  $\mathbf{1}$ . Print, Accept Accept Accept  $5111F$ **AE>**<br>TURN Re-edit Concatenate, رون<br>جان<br>الم  $\mathbb{L}\mathbb{F}$ Concatenate, Insert Change Concatenate, \*CTRL-SHIFT  $^{+}$  $\overline{\wedge}$ . (அம  $\circ$ (Release)<br>Type State  $\mathcal{L}^{\circ}$  $\sqrt{ }$ . Set  $\sim$   $\circ$ Ţab Ŕ rab<br>Tab up to edge (left or right)  $\begin{pmatrix} 4 & B \\ 1 & A \end{pmatrix}$ и<br>И Special<br>Accept  $\infty$ up to Tab  $\xi$ U  $\begin{pmatrix} 1 & 0 \ 0 & 0 \end{pmatrix}$ up to and including next. Υ character entered GEL)<br>B  $\mathfrak{c}^{\mathfrak{l}}$ up to the next character  $\sum$  $\tilde{\mathbf{f}}$ entered ł  $\sum_{k=1}^{n}$ TAPE)<br>R one word  $\circ$ EOT<br>D  $\begin{pmatrix} 1 \\ 2 \end{pmatrix}$ one character X  $\begin{aligned} O &\models \overrightarrow{F} \end{aligned}$ بر<br>بر  $\overline{\mathcal{L}}$ Σ  $6$ HIFT  $\subset$  $(27RL)$ 19 ackup: : Ado kip:

#### $2 \bullet$ Examples.

These examples are not all-inclusive. They are provided to give a feeling of how CAL TSS works, plus a few pointers on how to do some commonly useful things. The first example is heavily commented, subsequent ones are commented only where they contain points of special interest. Characters typed by the system have been underlined in the first example to distinguish then from the things that the user typed. Subsequent examples are not underlined.

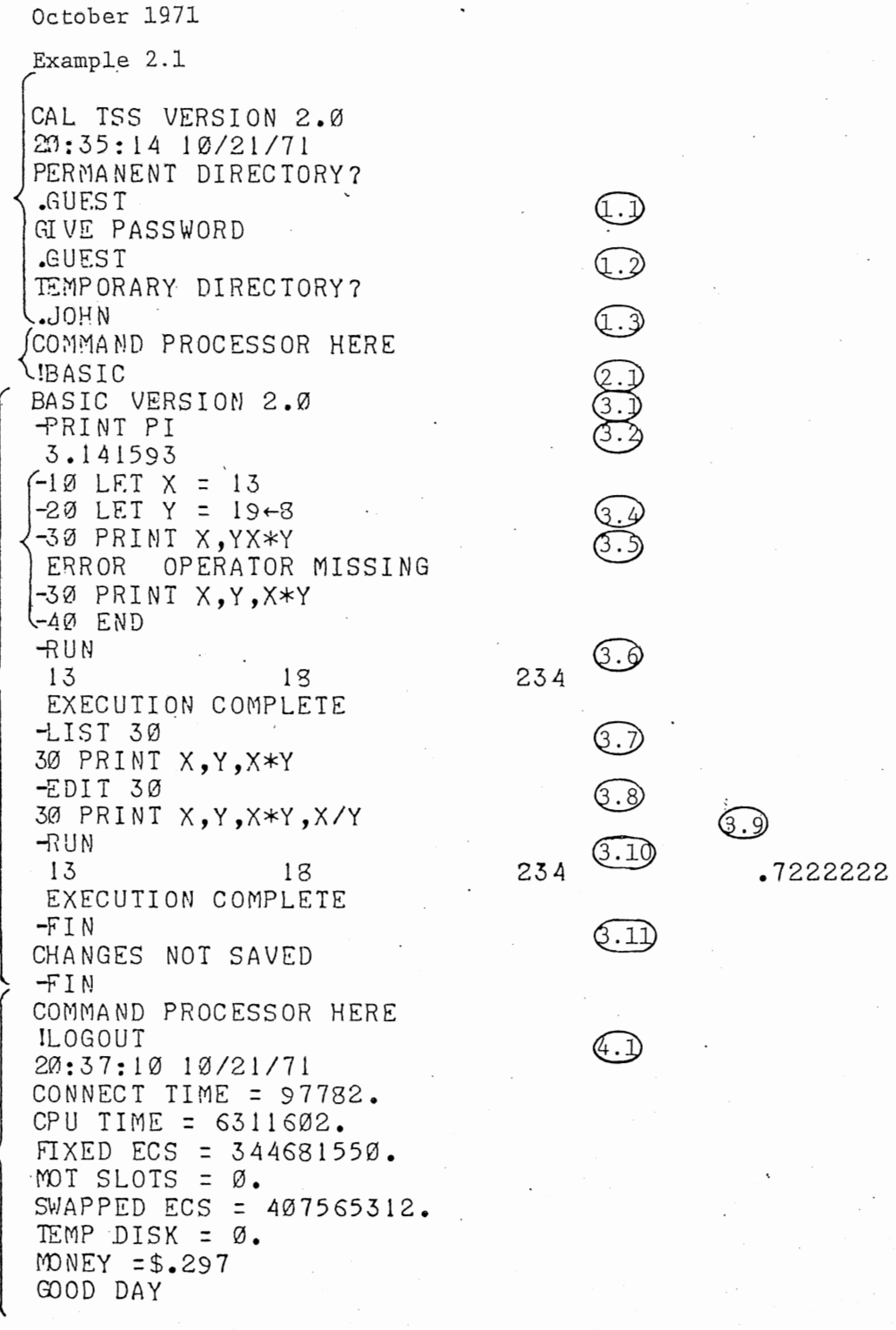

Q.)

 $\bigodot$ 

 $\bigodot$ 

,,

 $\bigoplus$ 

 $\mathbb{R}$ 

 $\bigodot$ 

 $\bigodot$ 

 $\bigodot$ 

6.0

CAL TSS Manual

 $\overline{\phantom{0}}$ 

-----

# EXAMPIE 2.1 - SIMPLE USE OF BASIC, NC FILES KEPT

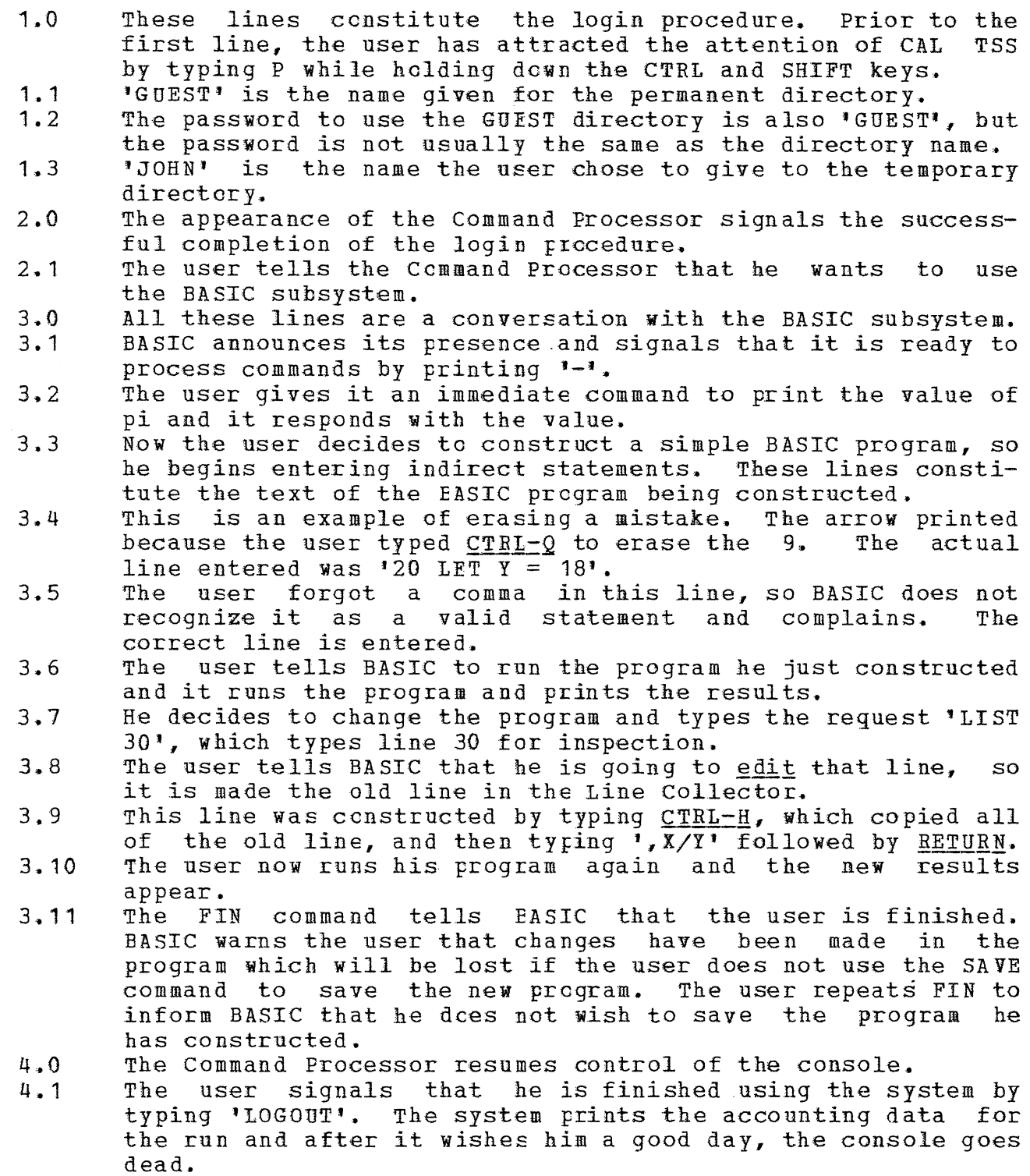

This page no longer contains information.

 $(3.3)$ 

 $(3.5)$ 

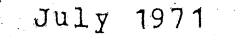

Example 2.2

CAL TSS VERSION 1.2 PERMANENT DIRECT DRY?  $JISER: VV$ Q.O GIVE PASS WORD  $.$  ORBL TEMPORARY DIRECTORY? . v COMMAND PROCESS OR HERE  $(2.0)$ **ISERVICES** SERVICES HERE  $(3.1)$ \*NEWDF PERMDIR: AUTO \*PCAP OWN.KEY  $(3.2)$ 77777777777777892737 aaaaaaaaaaaaaaaa 3222 J  $(3.0)$ \*ADDKEY 53002 77777777777777 PERMDIR: AUTO \*NEWDIEF PERMDIR: MANUAL  $(3.4)$ \*MCAP PERMDIR: MANUAL TEMPDIR: M  $*$  FIN (3.6) COMMAND PROCESS OR HERE IEDITOR AUTO :  $\mathbbm{I}$ 10 PRINT 10\*PI 29 PRINT 20PI 30 END  $(4.0)$  $\mathbf{F}$ COMMAND PROCESSOR HERE I EDITOR M  $: I$  $10$  LET  $X = 10$  $20 \text{ LET Y} = 20$ 30 PRINT X\*PI, Y\*PI

40 END

 $\overline{\phantom{a}}$  : F

COMMAND PROCESS OR HERE ILOGOUT GOOD DAY

EXAMPLE 2.2 - CREATION OF PERMANENT DISK FILES TO BE KEPT FOB FUTURE SESSIONS

- $1.0$ This is the login procedure again, except that the permanent<br>directory name is 'USER:VV' and the password is 'ORBL', 'V' directory name is 'USER:VV' and the password is 'QRBL'. has been chosen as the name £or the temporary directory.
- $2.0$ The user tells the Command Processor to call the subsystem SERVICES.
- 3.0 These lines are a conversation with SERVICES.
- 3.1 The user requests SERVICES to make a new disk file by saying<br>NEWDF. He has asked that it be created in his permanent He has asked that it be created in his permanent directory and named AUTO.
- $3.2$ The command 'PCAP OWN.KEY' causes the user's private access key to be displayed. This is done so that he can see the number of the access key, which is required by the command which adds locks to names. The number is the 53002 which occurs in the second line.<br>This command adds lock
- $3, 3$ This command adds lock 53002 matching his OWN.KEY, to the file adds 10ck 53002 matching his OWN.KEY, to the file AUTO in his PERMDIR. The string of 7's are the kinds<br>of access which the user is allowing, namely all kinds of access which the user is allowing, namely all kinds of access. The addition of this lock to the name 'AUTO' makes the file AUTO available in the BEAD name space, and it will automatically be available whenever he logs on in future.
- 3.4 ruture.<br>A mistake was made in entering this line; the first 'I' was erased by typing CTRL-Q.<br>'NEWDF PERMDIR:MANUAL', **<sup>1</sup> NEWDF PERMDIR:MANUAL', which**  creates a new file MANUAL in the user's PEBMDIR. The line actually entered was
- 3,.5 Because the user decided not to have automatic access to MANUAL, he set up a name in TEMPDIR which can be used to access MANUAL during this console session. The sense of access MANUAL during this console session. this command is to allow the file MANUAL in PERMDIR to be referred to as M in TEMPDIE.
- 3,.6 This dismisses SERVICES and the Command Processor returns ..
- 4. 0 The Editor is used to put some text in the files AUTO and MANUAL, alias M, for future sessions.

```
CAL TSS Manual
```
October 1971 Example 2.3.1 CAL TSS VERSION 2.0 20:40:39 10/21/71 PERMANENT DIRECTORY?  $\cdot$ USER: VV **GIVE PASSWORD** QRBL TEMPORARY DIRECTORY?  $\cdot^{\vee}$ COMMAND PROCESSOR HERE IBASIC BASIC VERSION 2.0 LOAD AUTO  $\leftarrow$ (I.I) ERROR OPERATOR MISSING\  $\neg$ (1.2) 20 PRINT 20PI **LIST** 10 PRINT 10\*PI) q 30 END  $-20$  PRINT 20\*PI  $\leftarrow$  - $\n **3 1 1 2 3 4 4 5 5 6 6 7 8 9 1 1 1 1 1 1 1 1 1 1 1 1 1 1 1 1 1** <$  $(1.6)$ 31.41593 62.83185 EXECUTION COMPLETE SAVE AUTO +  $-FIN$ COMMAND PROCESSOR HERE **ILOGOUT** 20:41:43 10/21/71 CONNECT TIME = 47156. CPU TIME = 7245765. FIXED ECS = 166224900. MOT SLOTS =  $\emptyset$ . SWAPPED ECS = 224351232. TEMP DISK =  $\varnothing$ . MONEY  $= $.296$ GOOD DAY

 $(1, 0)$ 

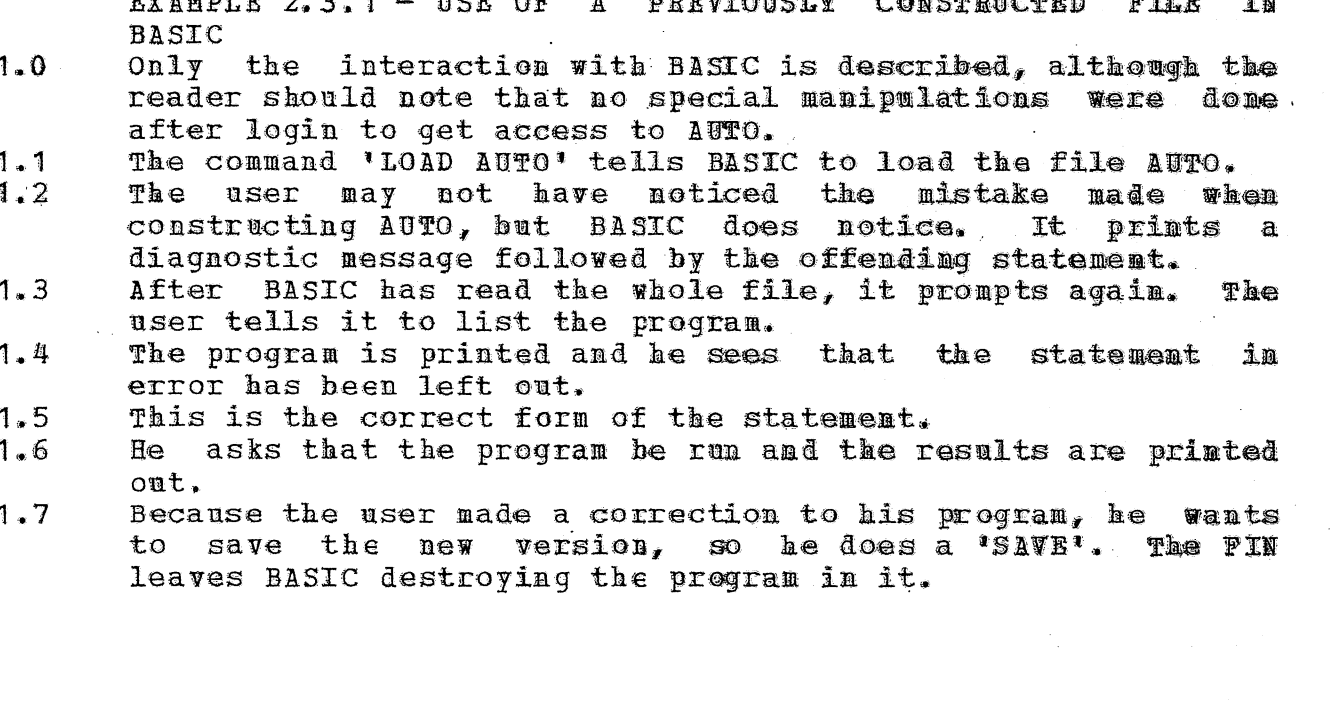

CAL TSS Manual

October 1971

 $(1,0)$ 

 $\mathbb{Q}$ 

G.O

Example 2.3.2.1 CAL TSS VERSION 2.0 20:42:27 10/21/71 PERMANENT DIRECTORY?  $JSER:VV$ GIVE PASSWORD  $QRBL$ TEMPORARY DIRECTORY?  $\mathcal{N}_{\bullet}$ COMMAND PROCESSOR HERE IEDITOR MANUAL  $: T : P$ \$ ( ي⊙ COMMAND PROCESSOR HERE ISERVICES SERVICES HERE \*MCAP PERMDIR: MANUAL TEMPDIR: M **\*FIN** COMMAND PROCESSOR HERE **IBASIC** BASIC VERSION 2.0 LOAD M  $-RUN$ 31.41593 62.83185 EXECUTION COMPLETE -FIN COMMAND PROCESSOR HERE !LOGOUT 20:43:58 10/21/71 CONNECT TIME = 71783. CPU TIME = 10849976. FIXED ECS = 253038600. MOT SLOTS =  $\emptyset$ . SWAPPED ECS = 319674880. TEMP DISK = 0. MONEY  $= $.443$ GOOD DAY

EXAMPLE 2.3.2.1 - SELECTIVE MANUAL ACCESS TO PERMANENT FILE This shows that the Editor wasn't given a copy of the user's  $1.0$ 

- file MANUAL, because he printed the file and it is enpty.
- $2 \cdot 0$ The user talks to SERVICES to set up access to MANUAL.
- $2 1$ This command sets up access to MANUAL in his PERMDIR under the name 'M' in TEMPDIB.
- He calls BASIC, reads in his file MANUAL, alias M, and  $3 \cdot 0$ executes the program.

CAL TSS Manual

舒服

우오일

October 1971

Example  $2.3.2.2$ 

Q.O

 $\widehat{a\cdot 0}$ 

CAL ISS VERSION 2.0 20:46:04 10/21/71 PERMANENT DIRECTORY? .USER: VV **GIVE PASSWORD** QRBL TEMPORARY DIRECTORY?  $\cdot^{\mathrm{V}}$ COMMAND PROCESSOR HERE IS ERVICES SERVICES HERE \*CHAIN PERMDIR TEMPDIR. \*UNCHAIN PERMDIR \*CHAIN TEMPDIR PERMDIR **\FIN** COMMAND PROCESSOR HERE **!BASIC** BASIC VERSION 2.0 -LOAD MANUAL  $-RUN$ 31.41593 62.83185 EXECUTION COMPLETE - FIN COMMAND PROCESSOR HERE **ILOGOUT** 20:47:14 10/21/71 CONNECT TIME = 52511. CPU TIME = 7699295. FIXED ECS = 185104800. MOT SLOTS =  $\varnothing$ . SWAPPED ECS =  $247353344.$ TEMP DISK =  $\varnothing$ . MONEY  $= $.317$ GOOD DAY

 $(1,1)$ 

 $\mathbb{C}$ 

 $\widehat{a}$ .

EXAMPLE 2.3.2.2 - ACCESS FOR SUBSYSTEMS TO ALL FOUR PERMANENT FILES

- This conversation with SERVICES makes the the user's PERMBIE  $1 - 0$ look like part of his TEMPDIR and hence gives access to his permanent files to all subsystems which have access to the temporary files.
- $1 1$ CHAIN causes the first directory, PERMDIR, to have the second directory, TEMPDIR, appended to it. Oops, that \*\* backwards.
- So UNCHAIN takes any appended directory out of PRRMDIR.  $1.2$
- $1 3$ Now CHAIN appends PERNDIR to TEMPDIR, which is what the user was trying to do. If he hadn't unchained PERMOIR from TEMPDIR back at step 1.2, the two directories would constitute a loop and the code which looks up names would get annoyed if it ever used them.
- $2 0$ The same use of BASIC as in the previous example.

. July 1971

Example 2.4

(1. 0

CAL TSS VERSION 1.2 NO ROOM, SWPECS GOOD DAY CAL TSS VERSION 1.2 NO ROOM, S'VPECS GOOD DAY CAL TSS VERSION 1.2 NO ROOM, SWPECS GOOD DAY CAL TSS VERSION 1.2 NO ROOM, SWPECS GOOD DAY CAL TSS VERSION 1.2 NO ROOM, SWPECS GOOD DAY CAL TSS VERSION 1.2 NO ROOM, SWPECS  $GOOO$   $DAY$ CAL TSS VERSION 1.2 NO ROOM, SWPECS GOOD DAY CAL TSS VERSION 1.2 NO ROOM, SWPECS GOOD DAY CAL TSS VERSION 1.2 NO ROOM, SWPECS GOOD DAY CAL TSS VERSION 1.2 NO ROOM, SWPECS GOOD DAY CAL TSS VERSION 1.2 NO ROOM, SWPECS GOOD DAY CAL TSS VERSION 1.2 PERMANENT DIRECTORY? . USER: VV GIVE PASS WORD  $. **QRBL**$ TEMPORARY DIRECTORY?  $\cdot$  V COMMAND PROCESS OR HERE ISERVICES SERVICES HERE \* M.AP PERMDIR: TRIVIA TEMPDIR: INPUT  $*$  FIN

 $\begin{picture}(20,20) \put(0,0){\line(1,0){10}} \put(15,0){\line(1,0){10}} \put(15,0){\line(1,0){10}} \put(15,0){\line(1,0){10}} \put(15,0){\line(1,0){10}} \put(15,0){\line(1,0){10}} \put(15,0){\line(1,0){10}} \put(15,0){\line(1,0){10}} \put(15,0){\line(1,0){10}} \put(15,0){\line(1,0){10}} \put(15,0){\line(1,0){10}} \put(15,0){\line(1$ 

CAL TSS Manual

 $32 -$ 

CAL TSS Manual

July 1971

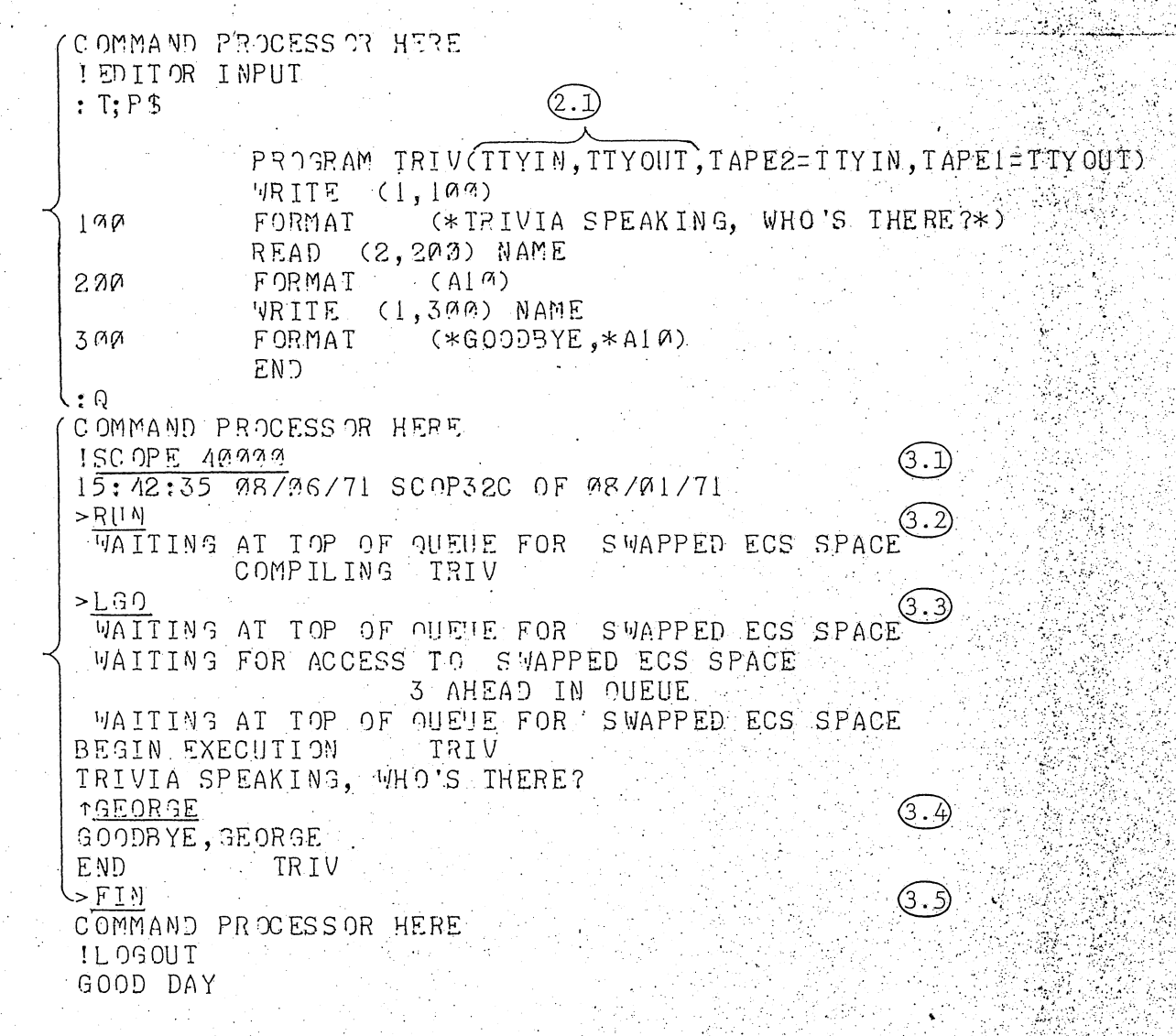

# EXABPLE 2.4 - SCOPE SIMULATOR: A SIMELE INTERACTIVE FORTRAN PROGRAM

This example was generated when the system was fairly busy. When the user tried to log on, he was refused access because there was no space to accomodate him. The space fluctuates on a short time scale, so the user just kept trying until be got on. Subsequently, the SCOPE user just kept trying until be got cn. Subsequently, the SCOPE subsystem requested additional space which was not immediately available and CAL TSS printed the messages saying 'waiting at top of<br>queue...' and 'waiting for access to...' so that the user would be and \*waiting for access to... ' so that the user would be forewarned that processing his request might take longer than usual.

- **1 .. 1**  The reader has seen this before. The file TRIVIA in PERMDIR is made available in TEMPDIR as INPUT.<br>The file is printed with the Editor.
- 2.0

~--~--------~-------------~-------------------------.-----.•---------------.-~---------- ~---

- 2.1 Notice the special file names used to talk to the console.
- 3.0 The user asks for the SCOPE Simulator. Characters typed by the user are underlined in this section.<br>SCOPE requests the SCOPE Simulator
- **3.1**  Simulator and the 40000 is an<br>ermines the initial FL in the optional parameter which determines the initial FL<br>Simulator. If it is omitted, a default value of Simulator. If it is omitted, a default value of 14000 is<br>used. 40000 is required to use the RUN complier so that is 40000 is required to use the RUN complier so that is why this value was chosen, SCOPE prints the time and date.
- 3.2 > is SCOPE's frompt character, signalling that it is ready to process a request. The user may type the same commands that he would have put on his control cards when using the batch system. In particular, RUN causes the FORTRAN compil-In particular, RUN causes the FORTRAN compiler to compile statements £rom the file INPUT.,
- 3.3 Another command causes the compiled program to be loaded and executed.
- $3 \cdot 4$ The previous line was printed by the user's program. The The previous line was printed by the user's program. The 1<br>is the prompt character which signals that a program running on the simulator is waiting for input, as opposed to the simulator itself. After the user responds 'GEORGE', (followed by RETURN, of course), the program grinds to its rather uninspiring conclusion and SCOPE starts watching the console again.
- 3.5 SCOPE prompts for another command and the user dismisses it. The Command Processor reappears.

CAL TSS Manual

July 1971

Example 2.5

G.)

(2.O)

CAL TSS VERSION 1.2 PERMANENT DIRECTORY? .GUEST GIVE PASS VORD .GUEST TEMP OR ARY DIRECTORY? .VANCE COMMAND PROCESSOR HERE ISERVICES SERVICES HERE \*PCAP OWN.KEY  $77777777777777902737$ 000000000000000123401  $*$ FIN COMMAND PROCESS OR HERE ILOGOUT GOOD DAY

(1.1)

(2.I)

35

CAL ISS VERSION 1.2 PERMANENT DIRECTORY?  $USER:VV$ GIVE PASS WORD .ORBL TEMP OR ARY DIRECTORY?  $-VA<sup>M</sup>CE$ COMMAND PROCESSOR HERE **ISERVICES** SERVICES HERE \*ADDKEY 123401 71420 PERMDIR:REACT \*ADDKEY 123491 71420 PERMDIR:DATA  $*$  FIN COMMAND PROCESS OR HERE ILOGOUT lgood day

CAL TSS Manual

 $\mathbf{3}, \mathbf{1}$ 

36

July 1971

 $(3.1)$ 

G.3

 $\bigcirc$ 

 $\bigodot$ 

 $(3.0)$ 

CAL TSS VERSION 1.2 PERMANENT DIRECTORY? .GUEST GIVE PASS WORD . GUEST TEMP ORARY DIRECTORY? . VANCE COMMAND PROCESSOR HERE ISEPVICES SERVICES HERE \*MCAP VV:REACT: OVN.KEY PERMDIR:REACT UNEXPECTED FRETURN \*MCAP USER: VV: REACT: OWN. KEY PERMDIR: REACT **INEXPECTED FRETHRM** \* FRIENTP USER: VV BAD SYNTAX \* FRIENTP USER: VV TEMPDIR: VV LBAD SYNTAX. \* FRIENDP USER: WV TEMPDIR: VV \* \* MCAP VV: REACT: OWN. KEY PERMDIR: REACT \*MCAP VV: DATA; OWN.KEY PERMDIR: DATA \*ADDKEY 123401 77777777777777 PERMDIR:REACT \*ADDKEY 123401 77777777777777. PERMDIR: DATA  $*$  $FIM$ COMMAND PROCESSOR HERE ILOGOUT

GOOD DAY

나는 아무리 CAL TSS Manual

37.

July 1971.

 $(4.0)$ 

 $(4.1)$ 

 $(4.2)$ 

CAL ISS VERSION 1.2 PERMANENT DIRECTORY? .GUEST GIVE PASS WORD .GUEST TEMPORARY DIRECTORY?  $-V$ ANCE COMMAND PROCESSOR HERE ISCOPE 16:19:54 08/06/71 SC 0P32C OF 08/01/71 >SNOBOL, I=REACT SUCCESSFUL COMPILATION

WOULD ANYONE OUT THERE LIKE TO HEAR SOME POEMS?

**TSURE** 

HELLO. WHAT IS YOUR NAME?

TVANCE

I WRITE POETRY. WOULD YOU CARE FOR A POEM, VANCE? 1YES

GOOD. I SPECIALIZE IN WRITING HAIKU. SHALL I EXPLAIN ABOUT THE FORM IN WHICH HAIKU ARE WRITTEN?

TNO THANX

VANCE, I ALWAYS FIND ONE'S PHONE NUMBER A KEY TO PERSONALITY. WHAT IS YOUR PHONE NUMBER?

16425823

NAME A SEASON--OR IF YOU PREFER I'LL CHOOSE ONE

TS UMMER

THANK YOU. SUCH A LOVELY SEASON. IT INSPIRES ME.

4. 영화 대

 $\sim$   $\sim$ 

**RAPARTE DE** 

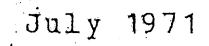

FISHERMAN'S BOAT DRIFTS GLIMPSE OF YELLOW PINE POLLEN FIREFLIES WANDERING.

WOULD YOU CARE FOR ANOTHER POEM?

1NO

4. 3

I UNDERSTAND, VANCE. THE SOUL CAN TAKE ONLY SO MUCH POETRY AT ONE TIME.

WOULD ANYONE OUT THERE LIKE TO HEAR SOME POEMS? TNO.

THAT'S ALL RIGHT. I'M WRITING A SONNET CYCLE  $\mathcal{F} = \mathcal{F} \mathcal{F}$ COMMAND PROCESSOR HERE ILOGOUT (GOOD DAY

EXAMPLE 2.5 - SCOPE SIMULATOR: AN INTERACTIVE SNOBOL PROGRAM USING A FILE FROM A FRIEND'S DIRECTORY directory

This rather complicated example involves four sessions. separate console

- 1.0 The whole purpcse of this session is to find out the number<br>of the user's access key so that his friend can add it to of the user's access key so that his friend can add it to the files she wants to let the user use.
- $1 1$ The user tells SERVICES to print OWN.KEY so that he can see its number, which is 123401.
- 2.0 This session is done by the user's friend, in order to add locks matching the user's key to her files.
- 2.1 These commands to SEBVICES add locks matching his key, which is 123401, to his friend's files REACT and DATA in her permanent directory. Only read access is allowed by the option lists 71420.<br>Now the user is
- $3 0$ user is going to make links in his own permanent directory to his friend's files.
- 3. 1 This is an example of typing first and thinking later. None of these commands did anything except provoke nasty messages from SERVICES ..
- 3.2 Finally, FRIENDP causes a search to be made for a permanent directory named 'USER:VV', and if one is found, a link to it named 'VV' will be placed in TEMPDIR. If a permanent be placed in TEMPDIR. If a perm<br>isn't found, the user will get directory USER: VV isn't found, the user will get some message like the ones frinted above.
- 3.3 These commands make links in PERMDIR named 'REACT' and 'DATA' to files REACT and DATA in the directory VV. The meaning of 'VV:REACT;OWN.KEY' scans roughly as: find 'VV:REACT;OWN.KEY' scans roughly as: something named  $VV$ , (which will be the permanent directory of the user's friend USER:VV) and look up file REACT in that directory using the access key OWN.KEY.
- 3,. 4 These commands have been seen before. They give automatic access in the future to the files named by 'REACT' and access in the future to the files named by 'REACT' and 1DATA' in the user's permanent directory. Even though the locks added here would allow all kinds of access, read only access is all that is allowed because of the locks on REACT and DATA in USER:VV.
- 4 .. 0 This session uses the files to which the user has laborious-<br>ly gained access. It is program written in SNOBOL which ly gained access. It is program written in SNOBOL which interacts with the ccnsole and writes poetry.
- $4.1$ The user calls SCOPE and invokes SNOBOL on his file REACT.
- $4.2$ Most of tbe rest cf this example is a conversation with the poet. Lines which start with the • indicate that the poet is waiting for the user to say something and the characters after the ! are whatever the user chooses to respond.
- $4.3$ When interest in poetry wanes, the poet goes away and SCOPE resumes watching the console. The user leaves much edified.

Example 2.6

 $(\!\!1,0\!\!)$ 

 $(2,0)$ 

CAL ISS VERSION 1.2 NO ROOM, SWPECS GOOD DAY CAL TSS VERSION 1.2 NO ROOM, SWPECS GOOD DAY CAL TSS VERSION 1.2 NO ROOM, SWPECS GOOD DAY CAL TSS VERSION 1.2 PERMANENT DIRECTORY?  $\Pi$  . Us F.R : VV GIVE PASS WORD  $ORBL$ TEMPORARY DIRECTORY?  $\cdot$  V COMMAND PROCESSOR HERE ILOGOUT GOOD DAY

CAL TSS VEFSION 1.2 PF FORMENT DIRECTORY?  $\cdot$  VV UNEYPECTED FEETURN PERMANENT DIFECTORY?  $USEE:VV:$ EAD SYNTAY PEFMANENT DIRECTOFY? .USFR: VV **CIVE PASS WORD** .PASS PASS WOLD NOT CONFIGNED PERMANENT DIRECTORY? .USER: WV GIVE PASS WORD  $\cdot$ 9FEL TEMPOPARY DIRECTORY? .PAUL DUPLICATE TEMPBIE O TEPPOFARY DIFLC108Y?  $\cdot$  VA NCE. COMMAND PROCESS OF REEE **ILOGOUT** GOCD DAY

(2.1)

 $(2\cdot 2)$ 

 $(2.3)$ 

 $(2.4)$ 

CAL TSS Manual

40

#### EXAMPLE 2.6 - LOGIN PROBLEMS ILLUSTRATED

- $1.0$ When the user sent his CTRL-SHIFT-P to CAL TSS, there wasn't enough space to acconodate him. The space in the system fluctuates on a fairly short time scale, so trying again every few seconds will generally get the user on before he can get annoyed.
- $2 0$ This interaction illustrates the comsequences of most of the mishaps that can occur during login.
- 'UNEXPECTED FRETURN' neans that there is not a permanent  $2 - 1$ directory named 'VV'.
- $2 2$ 'BAD SYNTAX' indicates that 'WSER:VV:' is not even  $\mathbf{a}$ possible name for a permanent directory.
- $2 3$ Self-explanatory.
- $2.4$ 'DUPLICATE TENPDIR' means that someone else-has-already named his TENPDIR 'PAUL'. The user must keep choosing a new name until he gets one that does not conflict.

November 1971

\_\_ ...---.

#### 3.1 Summary of the Editor

The Editor subsystem enables the TSS user to construct and edit files<br>of coded information, A file consists of lines, where a line is a coded information. A file consists of lines, where a line is a string of coded characters ending **with** a carriage return character {generated by the RETURN key on the tEletype}.

The Editor is called by typing a command of the form: EDIT fname1 fname2

where <u>fname1</u> is the name of the file to be edited and <u>fname2</u> is the name of the file that the results are written on. fname1 is the name of the file that the results are written on. fname1 is the default value of fname2. All file names are specified by standard parameters. The Editor prompts by typing : and awaits a request. At any given time the Editor is looking at a specific line called the current line. When the Editor is first called, the current line is a When the Editor is first called, the current line is a pseudo-line which is always the top line of every Editor file.

The following requests may be typea to **move** about the file for the purpose of creating, deleting, or editing text lines. Each request is<br>terminated either by a carriage return or, if more than one request is either by a carriage return or, if more than one request is made on one line, by a semi-colon. Some requests contain a "stop condition" or line specifier, represented by sc below. Such requests affect all lines from the current line to the line specified by sc. affect all lines from the current line to the line specified by  $\underline{sc}$ ,<br>inclusive. (If you've lost track of the current line, request 'P' and the Editor will print it.) so may be:

- 1) a decimal number, specifying the line that number of lines from the current line,
- 2) '.str' (where str is any string of characters except semizon (and solid is any soliding or oddinated the string of colon), specifying the next line containing the string of colon), sp<br>characters,
- 3)  $1 / \underline{\text{str}}$ , specifying the next line starting with the given string of characters, ignoring leading blanks,
- 4)  $\ast\ast$ , specifying the bottom, or end, of the file,

or 5) omitted, specifying the current line.

After the Editor bas processed the request, the line specified by the request becomes the new current line.

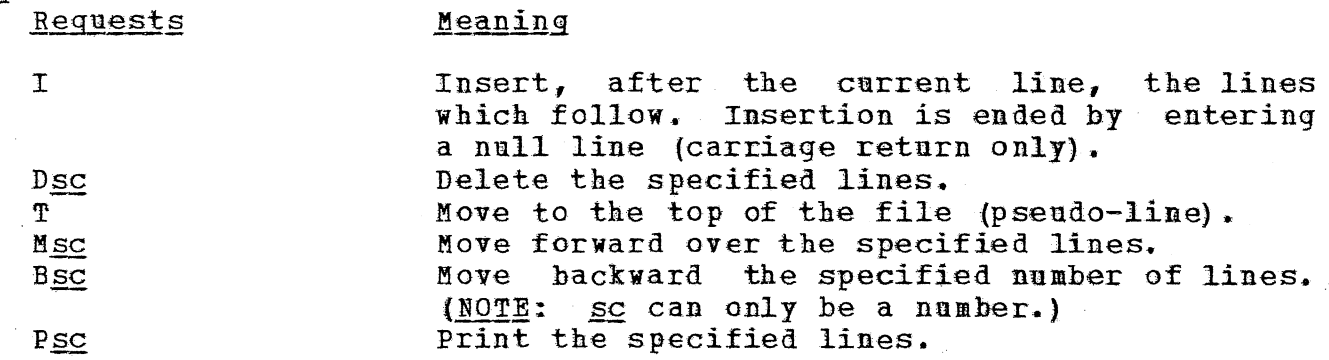

November 1971

Replace the first occurrence of stall by stad C/str1/str2/sc in the specified lines. CG/str1/str2/sc Replace every occurrence of steel by steel in each of the specified lines. Rdit the specified lines using the Line Esc. Collector.<sup>4</sup> Insert the contents of file fuame after the R, fname<sup>5</sup> current line. Write the specified lines, including the cup-W, fname<sup>5</sup>, *BC* rent line, into the file fmame, Finished - create the file finance from the F,fname<sup>5</sup> latest version; simply entering TPT causes the updated text to replace the original file fname2 specified when the Bditor was called. Finished but do not save any file. Q

The Editor prompts with : and responds ???? to lines it does not understand.

Bach line being edited is made the old line in the line collection and may then be altered using the Line Collector. (See section 1.10 om the Line Collector.)

s If fname is null a CP name is requested on the next line.

43

see other 42

#### 3.1 Summary of the Editor

The Editor subsystem enables the TSS user to construct and edit files of coded information. A <u>file</u> consists of lines, where a line is a string of coded characters ending vith a carriage return character (generated by the RETURN key on the teletype).

The Editor is called by typing a command of the form: EDITOR fname

where frame is the name of the file to be created and/or edited. All file names are looked up in the BEAD name space. The Editor prompts by typing: and awaits a request. At any given time the Editor is looking at a specific line called the current line. When the Editor is first called, the current line is a pseudo-line which is always the top line of every Editor file.

The following requests may be typed to move about the file for the purpose of creating, deleting, or editing text lines. Each request is terminated either by a carriage return er, if more than one request is made on one line, by a semi-colon. Some requests contain a \*stop condition" or  $\frac{1}{\text{ine}\ \text{specific}}$ , represented by  $\frac{1}{\text{sc}}$  below. Such requests affect all lines from the current line to the line specified by  $sc$ , inclusive. (If you've lost track of the current line, request  $P$  and the Editor will print it.)  $\mathbf{SC}$  may be:

- 1) a decimal number, specifying the line that number of lines from the current line,
- 2) '.str' (where str is any string of characters except semicolon), specifying the next line containing the string of characters,
- 3) '/ $str'$ , specifying the next line starting with the given string of characters, ignoring leading blanks,
- 4) **•s•,** specifying the bottom, or end, of the file,

or 5) omitted, specifying the current line.

After the Editor has processed the request, the line specified by the request becomes the new current line.

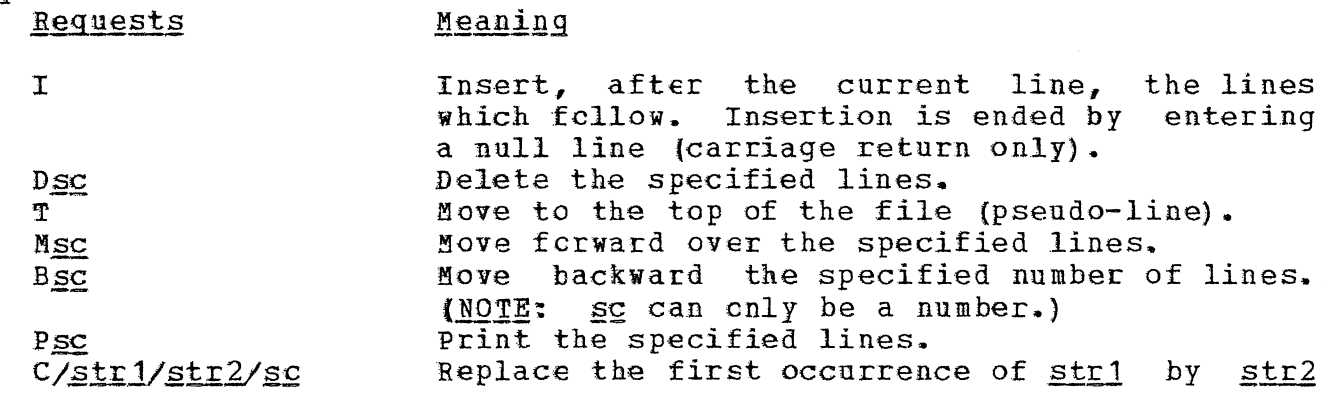

CAL TSS Namual

July 1971

see aber 43

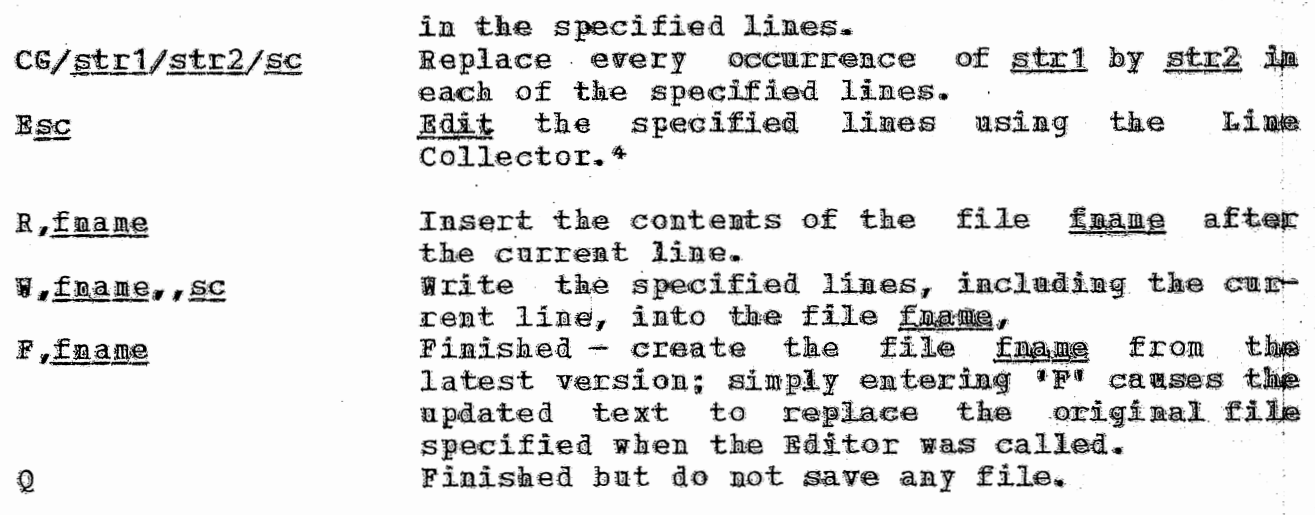

The Editor prompts with : and response ???? to lines it does n ot understand.

Bach line being edited is made the old line in the line collection  $\bullet$ and may then be altered using the Line Collector. (See section 1.10 om the Line Collector.)

# 3.2 Summary of PASIC

BASIC is an easy-to-learn, general-purpose programming language similar to FORTRAN but created specifically for time-shared computing environments. For details see the description in the CAL Computer Center Users Guide, available at the Computer Center Library.

BASIC accepts two types of statements: 1) indirect, which are saved to be executed sequentially as a program at some other time; 2)  $\frac{direct}{}$ , which are carried out (executed) as scon as they have been entered using the carriage return key (direct statements, especially the PRINT statement, allow the teletype to be used as a very powerful desk calculator).

Although some statements may be used only directly (or indirectly),<br>most statements may be used either way. All indirect statements must most statements may be used either way. All indirect statements must begin with a line number and are executed in order of ascending line numbers. Those without line numbeis are assumed to be direct. Statements which may be indirect only are those that would only make sense in a program. Statements which may only be direct are usually for changing the program itself rather than the data it works on.

BASIC is called by typing a command of the form: BASIC fname

where fname, if specified, is a file containing a BASIC program to be loaded. EASIC responds with BASIC VERSION ... after which either direct statements or a program of indirect statements may be entered.

BASIC prompts with  $-$ .

,,, ----...

There are three ways to enter a program cf indirect statements:

1. Pass BASIC a file <u>fname</u> as the first parameter when it is called;<br>the file is loaded in the same manner as when a 'LOAD' command is the file is loaded in the same manner as when a 'LOAD' command given.

2. Use the 'LCAD' command to read in a program from a file. Lines containing errors will be typed out after an error message and are not included in the program.

3. Create a new program by typing it into BASIC. Lines with errors will not be saved.

Sample EASIC program starting from the Command Processor:

BASIC 100 FRINT "NUMBER", "SQUARFD", "CUBED" 105 PEIN'I 110 FCR X=1 TO 10  $120$  LET  $S=X*X$ 

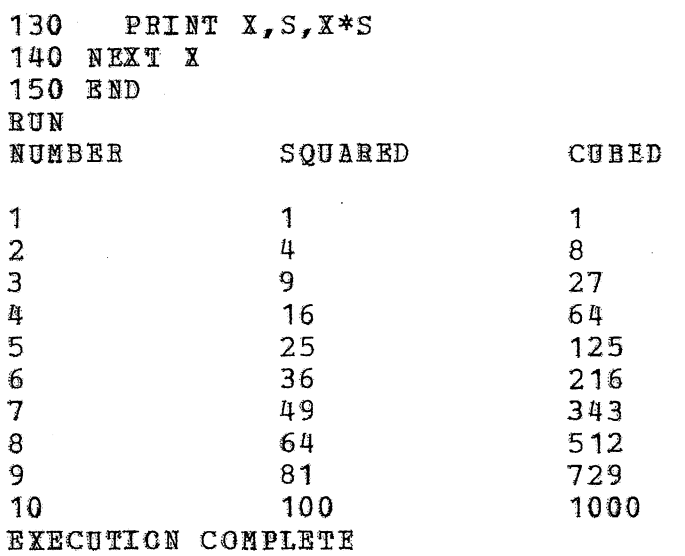

Now the user may:

Edit his program using direct statements and rerun it.  $1.$ 

- $2.$ Quit (and return to the Command Processor) by typing FIN.
- $3 -$ Save his program by typing SAVE frang.
- List of Indirect or Direct Statements
- LET  $\underline{var}=[... \underline{var} = ]\underline{expr}$ Rach variable<sup>s</sup> takes on the value of the expression. Example: 10 LET A=B=4.35-F
- DIM <u>array (dim list</u>)[..., <u>array (dim list)</u>] Reserve space for arrays with more than two dimensions and/or  $d$ imensions > 10. 20 DIM A (60), L  $(5, N, 3*N)$

#### SIG expr

Number of significant digits printed for numbers is changed to the value of expr. **Example:** 30 SIG N

- DEF FN letter (param) = expr Defines a one line function whose name has three letters starting with FN and whose single dunny parameter is param. Example: 35 DEF FNG(X3)=X3/10 - A0/X3
- READ **yar**[ ..., yar] Reads from a DATA defined list and assigns values to the variables

<sup>5</sup> A variable may only be a letter optionally followed by a digit, or by a list of expressions separated by commas and enclosed in parentheses.

in sequential order. Example: 40 READ A, B, G2 INPUT var[..., var] Requests input values from the TTY by typing ? and assigns values to the variables in sequential order. Example: 12 INPUT A, B, C **ITEMT** PRINT [... Prints and/or moves the teletype head as indicated by the *item* (s) which may be num extr, string var, 'characters', TAB (expr), ,,  $\tilde{r}$ and :. 100 PRINT "VALUE +", TAN(B1\*B1) **Example: RESTORE** Restores the pointer into the DATA bank to the top. IF log expr GOTO lnum IF log expr THEN lnum Transfers control to the statement with line mumber laym if the logical expression is true. Example:  $105$  IF A>B/SIN(X) GOTO 115 GOTO lnum Transfers control to line number lnum. Example: 20 GOTO 300 ON expr GCTO lnum[..., lnum] If expr has value=1, GOTO statement having first lnum in list; if expr has value 2, GOTO statement having second lugn in list, etc. Example:  $10$  LET  $X=1$ 20 ON X GOTO 30,40,50 transfers to statement 30. REM char string A comment statement. GOSUB lnum Go to the statement specified by the line number but return to the line following the GOSUB when a RETURN statement is encountered. MAT READ c - Reads values from DATA list into array c. MAT PRINT  $c$  - Prints values from array  $c$ . MAT  $c = TRN(a) - Matrix c$  becomes transpose of a. MAT C = ZER - Zeros every element in matrix C.

MAT c = IDN - Square matrix c is set to identity matrix. MAT c = CCN - Array c is set to all ones. MAT  $c = a + b - A$ rray c is set to the sum of a plus b. MAT c = a-b - Array c is set to the difference between a and b. MAT c = a\*b - Array c is set to the product of a and h. MAT  $c = (exp r) * b$ Array c is set to the scalar product of expr and b. MAT  $c = INY(a)$  - Matrix c becomes the inverse of a. List of Indirect Statements DATA val[ ..., val] Forms a list of data values to be used by READ statements. Example: 12 DATA 5,7.3,30+52 PAUSE[str] Execution pauses and str, if given, is printed. BASIC will accept direct statements or editing request; execution resumes if CON-TINUE is entered. **END** Ends execution; must have highest line number. STOP Stops execution (acts like a jump to RND statement). FOR var expr TO expr STEP expr] NEXT Var Defines the limits of a loop. The three expressions give the initial values of the control variable, the terminating value and the increments, if not equal to 1. 40 FOR I=1 TO 10 STEP .5 Example: 50 LET S=S+1 60 NEXT I RETURN Execution goes to the line following the last GOSUB for which no RETURN has been executed. List of Direct Statements LIMIT integer

Specifies a maximum number of statements that can be executed without control returning to the console; prevents infinite loops.

**RUN** 

Causes execution of the program beginning with lowest line number.

#### CONTINUE

Execution continues where it last stopped.

 $\overline{\mathbf{y}}$ 

LIST [line\_number[-line\_number]]

Prints out the specified lines on the teletype. If the line numbers are omitted or are replaced by 'ALL', then the entire program is printed.

DELETE line number[-line number]

Deletes the specified lines from the program. If 'ALL' is typed instead of the line numbers, then the whole program is deleted. Note that this statement has no effect on the values that may have been stored into any variables.

EDIT line number [-line number]

The specified lines are passed one at a time to the line collector Note that if the line number is altered so that it for editing. is larger than what it was before but is still smaller than the number of the last line in the range specified, then the line will be edited again when the new line number's turn comes.

# TLOAD [ line will be edited again when the new line numbers

LOAD [fname]

Loads a program from a text file of the given name. (No lines which may have been entered into BASIC are deleted.) The name, if given, is a simple name which is looked up using the scan list SCANI, created by the system in the user's temporary directory. SCANL looks for the file in the user's temporary directory, his permanent directory (with the user's own access key) and then in the public directory. To type a more complicated name, fname is cmitted and a prompt character grote (") will appear, after which any Command Processor name can be specified.

 $SAVE$  [fname]

Writes all the text onto a file of the given name, which must be in the same format as for load. However, if a name is given and no file by that name exists, then a new file is created in the user's temporary directory with that name.

Types out BASIC.

QUIT

FIN

Both of these statements return to the Command Processor after destroying any program that may have existed.

**WHO** 

# Operators

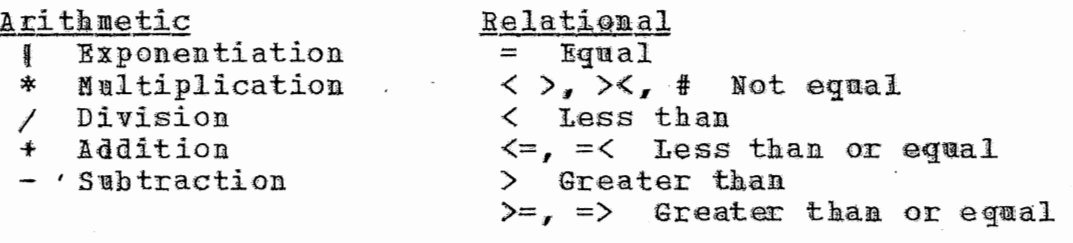

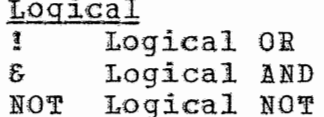

**Functions** 

 $\begin{array}{ll}\n\frac{1 \text{ valc} \pm 0.018}{\text{ABS (X)} & 1 \text{ X}} \\
\text{ACS (X)} & \text{arcos (x)} \\
\text{ASN (X)} & \text{arcsin (x)} \\
\text{ATN (X)} & \text{arctan (x)} \\
\text{COS (X)} & \text{cos (x)} \\
\text{RND (X)} & \text{cos (x)}\n\end{array}$  $EXP(X)$  e<br>  $INT(X)$  integer<br>  $LOG(X)$  log x

 $LGT(X)$  $log x$ RND(X) random num  $SGN(X)$   $sign(X)$  $STN(X)$  $sin(x)$  $\mathbb X$  $SQR(X)$  $tan(x)$ TAN(X) seconds used TIM(X)

# 3.3 Summary of the SCOPE Simulator

SCOPE provides an operating environment fo many programs written for CAL•s 6400 batch system (SCOPE 3.0 real-time control over the construction by a user at a console. or CALIDOSCOPE) , as well as and execution of such programs

#### SCOPE is called with the following command: SCOPE fl

where  $f1$  is an optional parameter specifying the field length. When omitted, 14000 is the default value. SCOPE responds by typing the date and time and then awaits requests after typing  $\bar{>}$ , which is its prompt character. Programs executing under SCOPE prompt with 1 when they vant input frcm the console.

SCOPE creates several standard £iles necessary for its operation whenever it is called, notably a SYSTEXT file called 'OUTPUT'. whenever it is called, notably a SYSTEXT file called 'OUTPUT'.<br>Whenever it needs a file to process a request, it gets it from the BEAD whenever it heeds a file to process a request, it gets it from the band is created in TEMPDIR.

SCOPE Simulator Requests

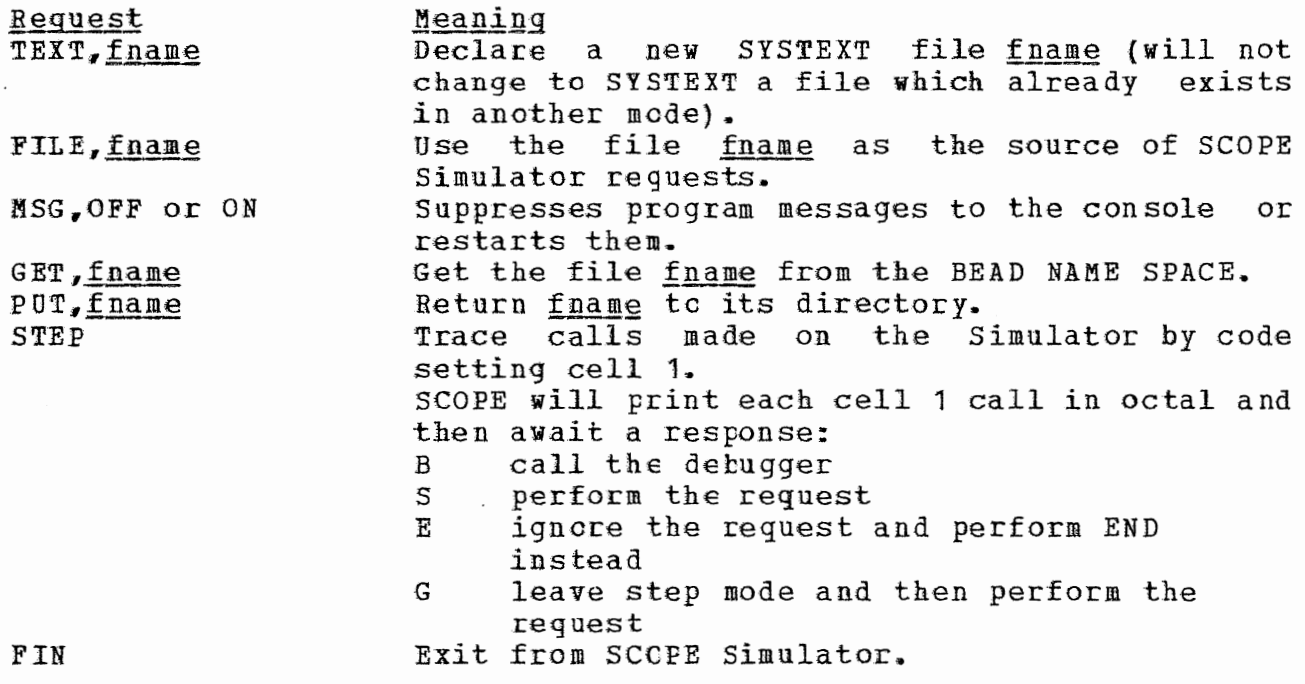

Loading requests:

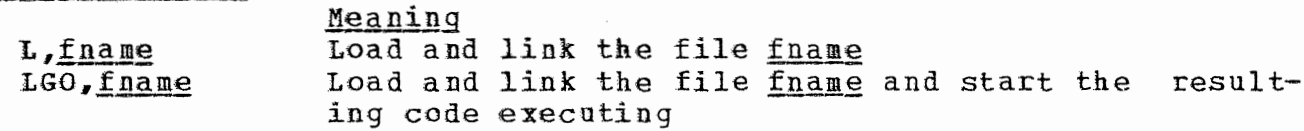

49

្តុ

July 1971

UPDATE

LDCTL, TSS Set TSS mode for the loader (load all common blocks after program blocks) Contents of loaded and linked core (without banner OVERLAY, fname words) are written onto file fuame

CALIBOSCOPE Control Requests: Library Programs: **CATALOGUE** CFIO **DEBUG** COMPARE COMPASS I0 COPY IORANDOM COPYL KOMMON COPYN MEMORY COPYBSF REGDUNP  $CPC$ **SETPRU** DNP TRACE REWIND All RUN FORTRAN Library Routines RFL RUN SNOBOL

 $B4ST$ 

 $\chi$  ST

#### 3.4 SERVICES and the BEAD GHOST

This section consists of a list of the commands understood by SERVICES and the BEAD GHOST. An attempt has been made to indicate what sort of parameter(s) each command expects, and some examples of the different kinds of parameters are given below. A few of the commands are understood by only one or the other of the dynamic duo, and they are so marked. The commands are written in caps, the parameters are under-The command and the parameters are separated by one or more lined. blanks. FIN is the command which terminates SERVICES; it is not understood by the BEAD GHOST (BEAD GHOST only) aborts the current subsys-PURGE tem and returns to the Command Processor (BEAD GHOST only) resumes execution of RETRY the current subsystem right where it quit (BEAD GHOST only) resumes execution of the RETURN current subsystem without re-executing the most recent system call, if that call provoked an error **2004 NEWPSH password** changes the user's password to password NEWDF direct: fname creates a file fname in the directory direct ADDKEY keynum obits dirloc adds a lock which can be opened by the access key keynum to directory entry dirloc; the kinds of access allowed towwielder of keynum  $-tke$ are defined by obits  $\cdots$  -  $\cdots$  -  $\cdots$  -  $\cdots$ revokes privileges of access to the directory DELKEY keynum dirloc entry dirloc for holders of access key keynum FRIENDP direct objloc if there is a permanent directory named direct, access to it is placed in objloc; the access is highly restricted FRIENDT direct objloc same as FRIENDP, except temporary directories PCAP object prints the indicated object prints the indicated datum PDATA datum PDATA datumloc datum prints datum words of data, starting at datumloc MCAP object objloc places a link to object at objloc MDATA datum datumloc moves datum to datumloc CHAIN direct1 direct2 makes direct2 look like an extension of direct1 UNCHAIN direct eliminates any extension of direct NEWV ident creates a new variable ident KILLV ident eliminates the variable ident prints the contents of the directory direct DLIST direct SPACE datum1 datum2 datum3 datum4 resources are reserved for the user; see section on space control MSPACE direct1 datum direct2 datum sectors of disk space are moved from

 $\overline{\phantom{iiiiiiii}}$ 

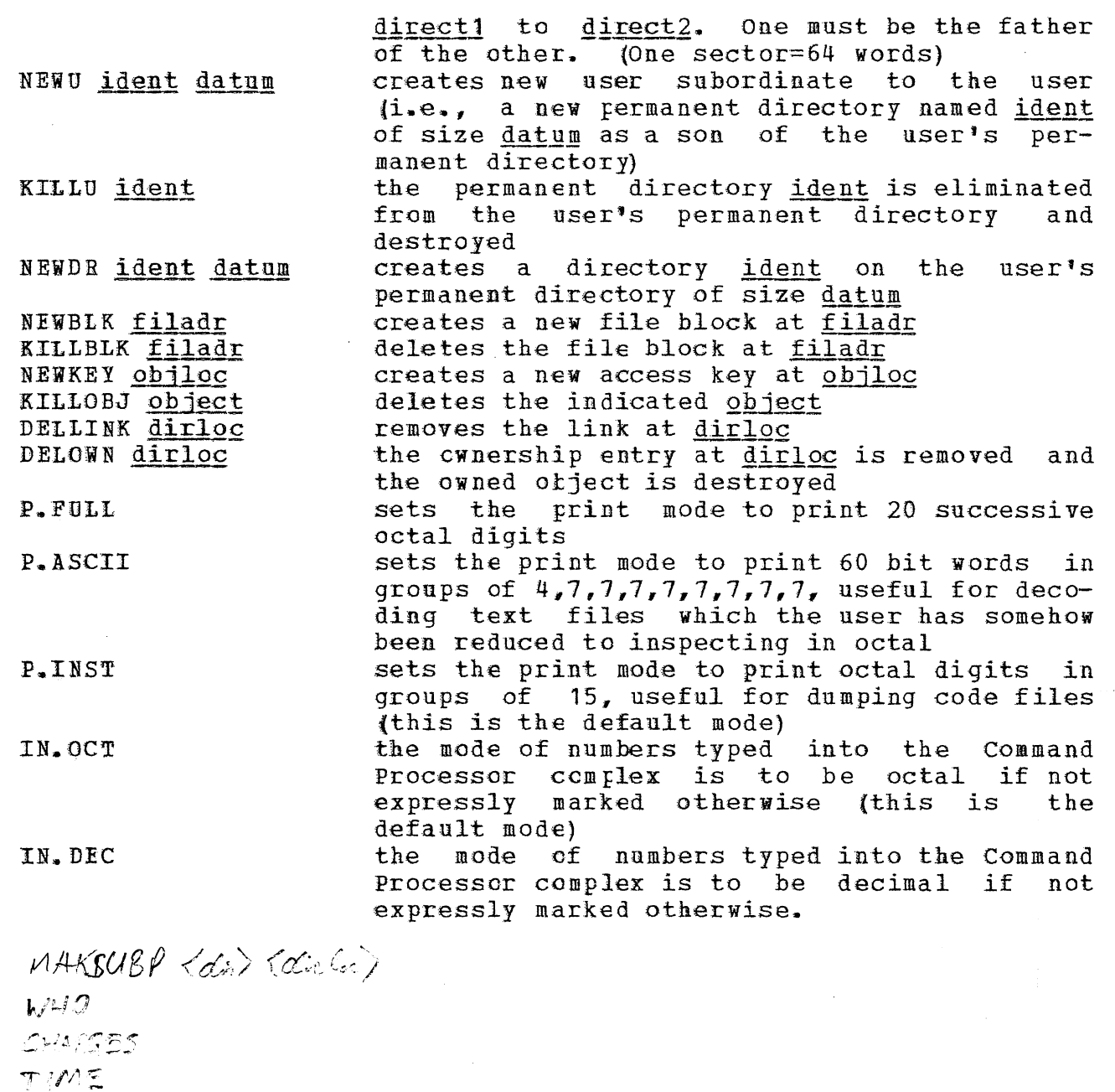

*01SPLA1 fC* 1: ·.~

*MJ'OLS'* 

MUSERS

 $\oint$   $E$   $TEL$   $\oint$   $\oint$   $\oint$   $\oint$   $\oint$ SHAZANI

, *r* , . *. 1·,,* .. -,:\_,

*'v.·* ,J,. .. :+ */.,,.,Y.-J ,/* 

*Vtf"'I*   $442005$ 

feres.

**BEADSENSG** 

52

.<br>Andre verka

CONMAND PROCESSOR SERV SERVICES V  $WHO$  $LOGOUT$ LOGOFF CHARGES TIME

 $BUG$ CRUNCH BEADSBUG GETBDFILE?  $570P$ GONE SYSTEMP BIGTOY USERBUG JPROC

 $BIL$ BRUCE PALIL KICK FORCEOUT SYSOOWN DECIML?

# Parameters

,,,..-.: *I* 

datum parameters are evaluated to 60-bit integers; notice that if the user gives the name of a datum, the datum is looked up for him. Examples:

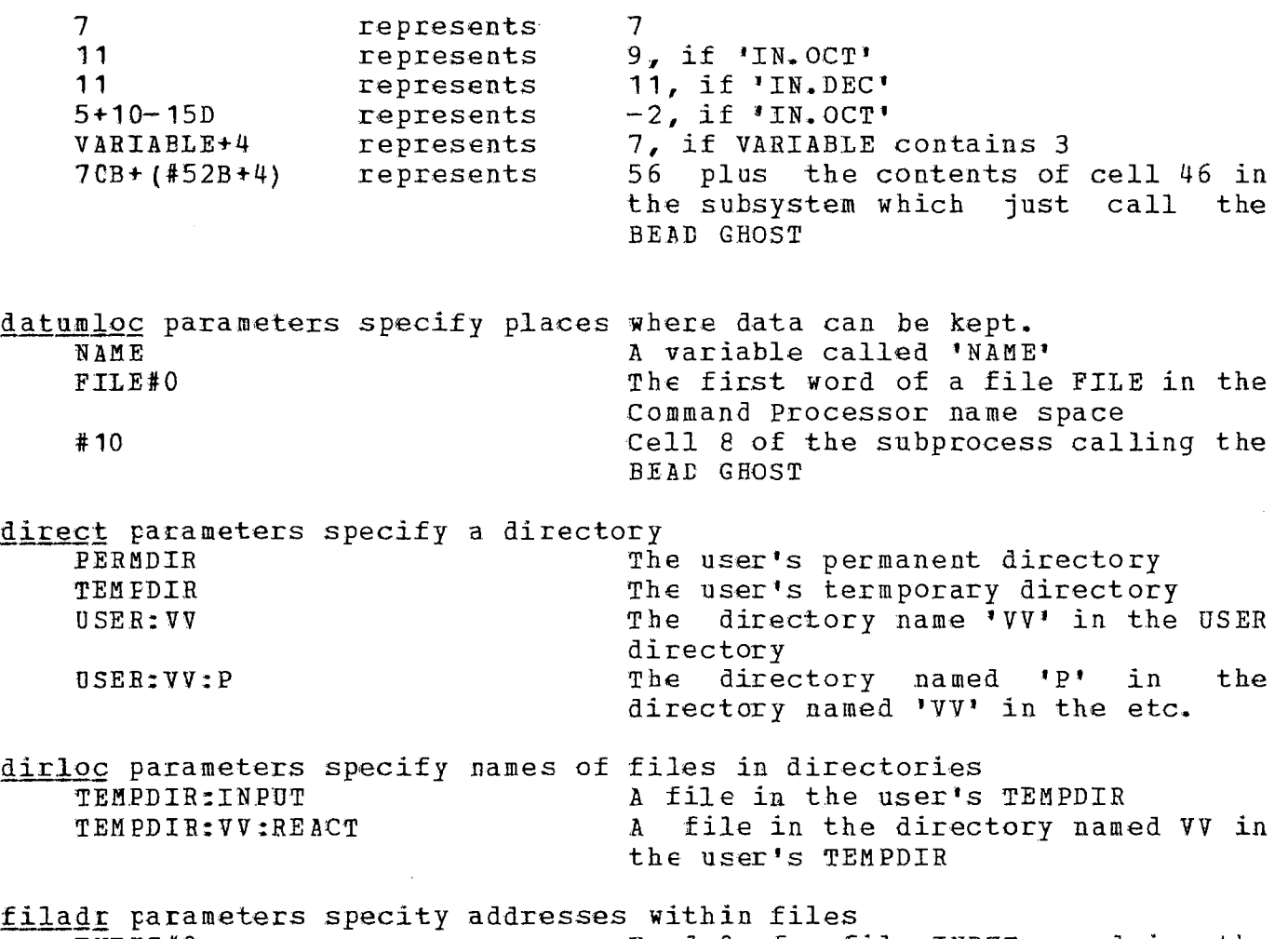

INPUT#0 Word O of a file INPUT named in the command Processor name space **TEMPDIR:VV:REACTf100** Word E4 of the file mentioned above

fname is any legal file name; here are mentioned only strings of alphanumeric characters

#### INPUT **MYFILE10**

ident is again, any string of aplhanumeric characters, blanks excluded

53 ,..,, ....

م<br>الولاد ال

به عن من وفي

July 1971

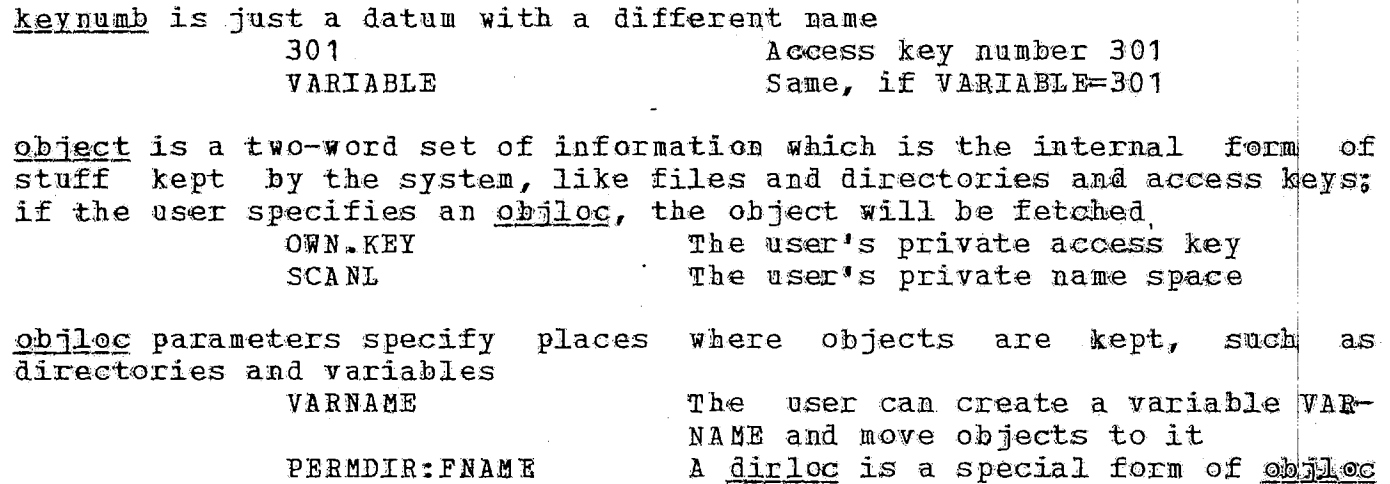